## **DELIMITACIÓN DE LA CUENCA HIDROGRÁFICA DEL RÍO BITA, DEPARTAMENTO DEL VICHADA A PARTIR DE MODELOS DIGITALES DE ELEVACIÓN**

# **CAMILO ANDRÉS ROJAS OCHOA**

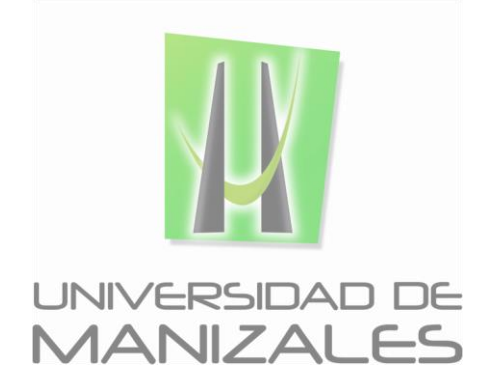

**UNIVERSIDAD DE MANIZALES FACULTAD DE CIENCIAS E INGENIERÍA ESPECIALIZACIÓN EN SISTEMAS DE INFORMACIÓN GEOGRÁFICA MANIZALES 2019**

## **DELIMITACIÓN DE LA CUENCA HIDROGRÁFICA DEL RÍO BITA, DEPARTAMENTO DEL VICHADA A PARTIR DE MODELOS DIGITALES DE ELEVACIÓN**

# **CAMILO ANDRÉS ROJAS OCHOA**

Trabajo de Grado presentado como opción parcial para optar al título de Especialista en Sistemas de Información Geográfica

**UNIVERSIDAD DE MANIZALES FACULTAD DE CIENCIAS E INGENIERÍA ESPECIALIZACIÓN EN SISTEMAS DE INFORMACIÓN GEOGRÁFICA MANIZALES 2019**

## **AGRADECIMIENTOS**

Holver Arango, Ingeniero Forestal, Universidad Nacional, referente teórico en el tema ambiental.

William Alfonso Ramirez, Ingeniero Catastral y Geodesta Funcionario EPM, aporte en la guía metodológica.

Luis Carlos Correa Ortiz, Docente Universidad de Manizales Asesor del presente trabajo.

Facultad de Ciencias e Ingeniería

Especialización en Sistemas de Información Geográfica

## **CONTENIDO**

## Pág.

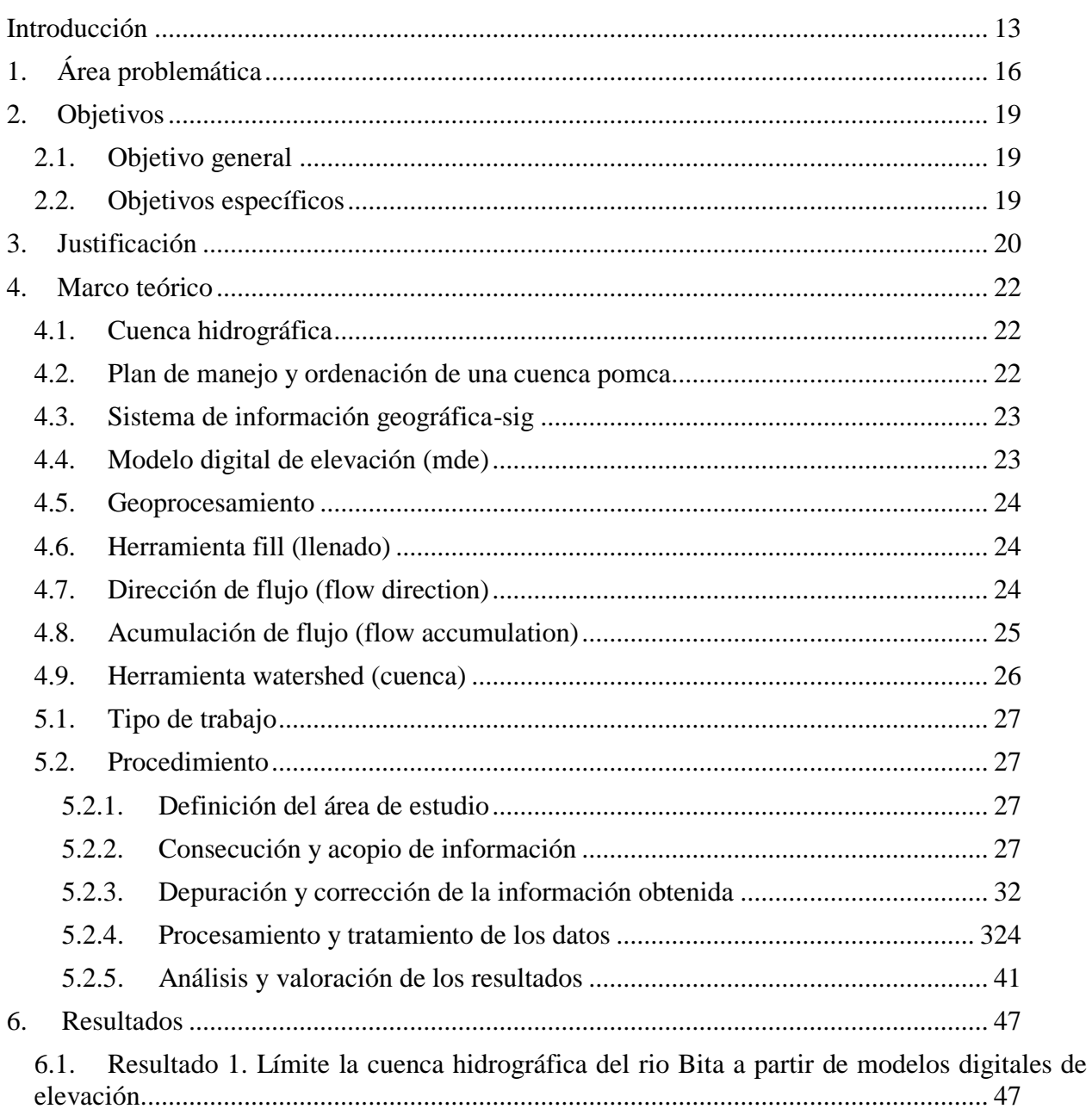

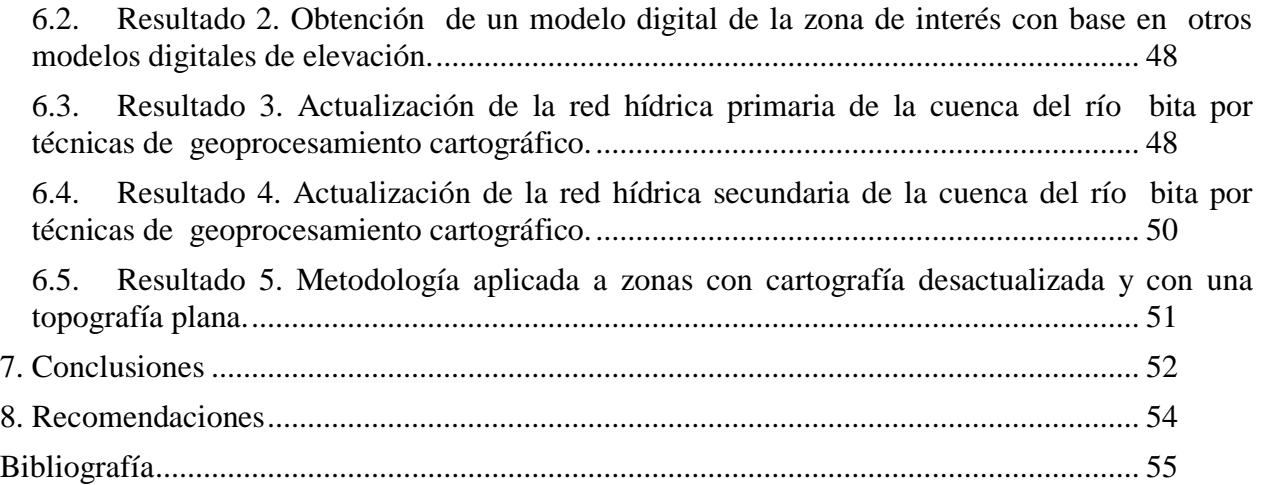

# **LISTA DE FIGURAS**

## **Pág.**

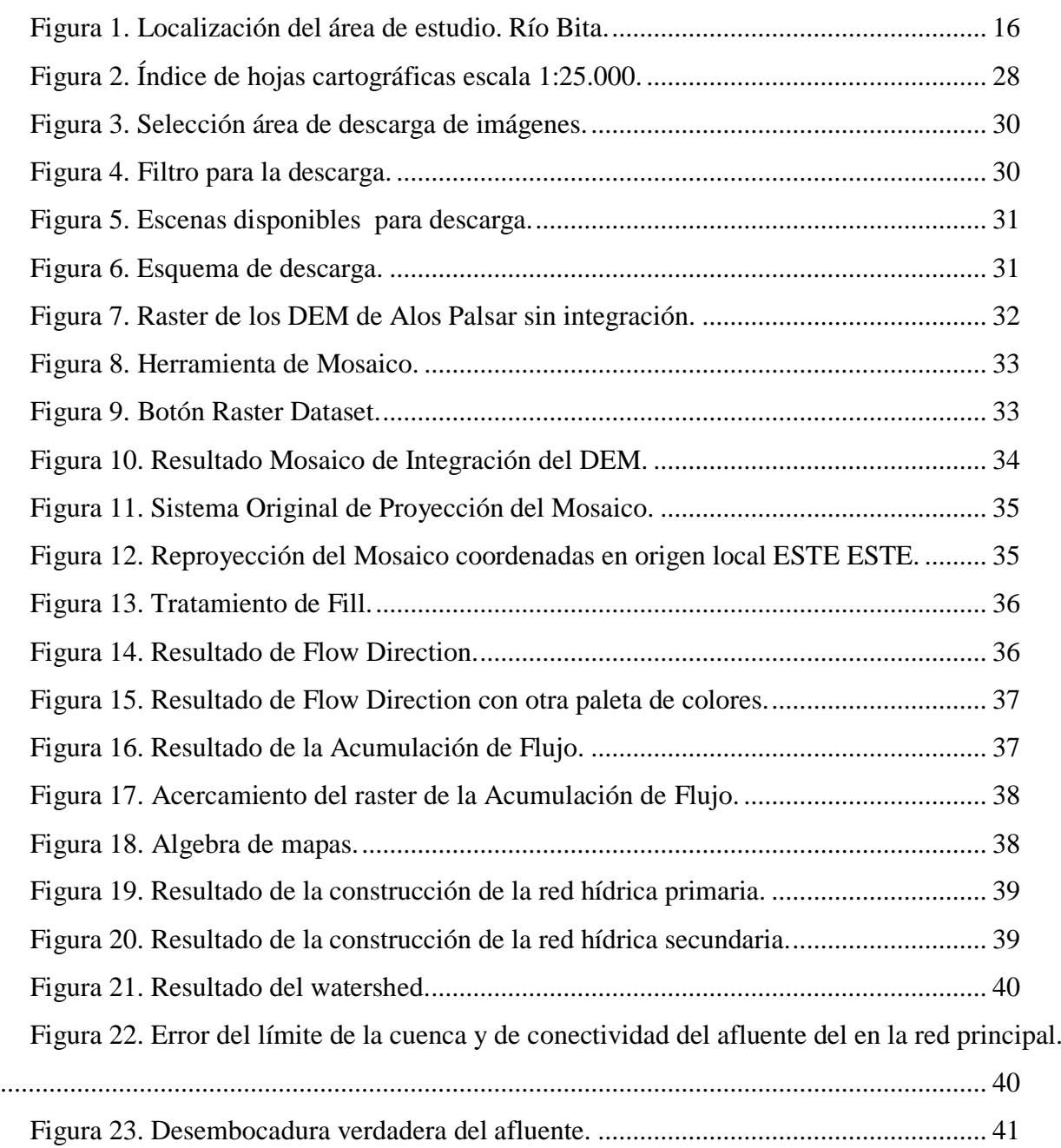

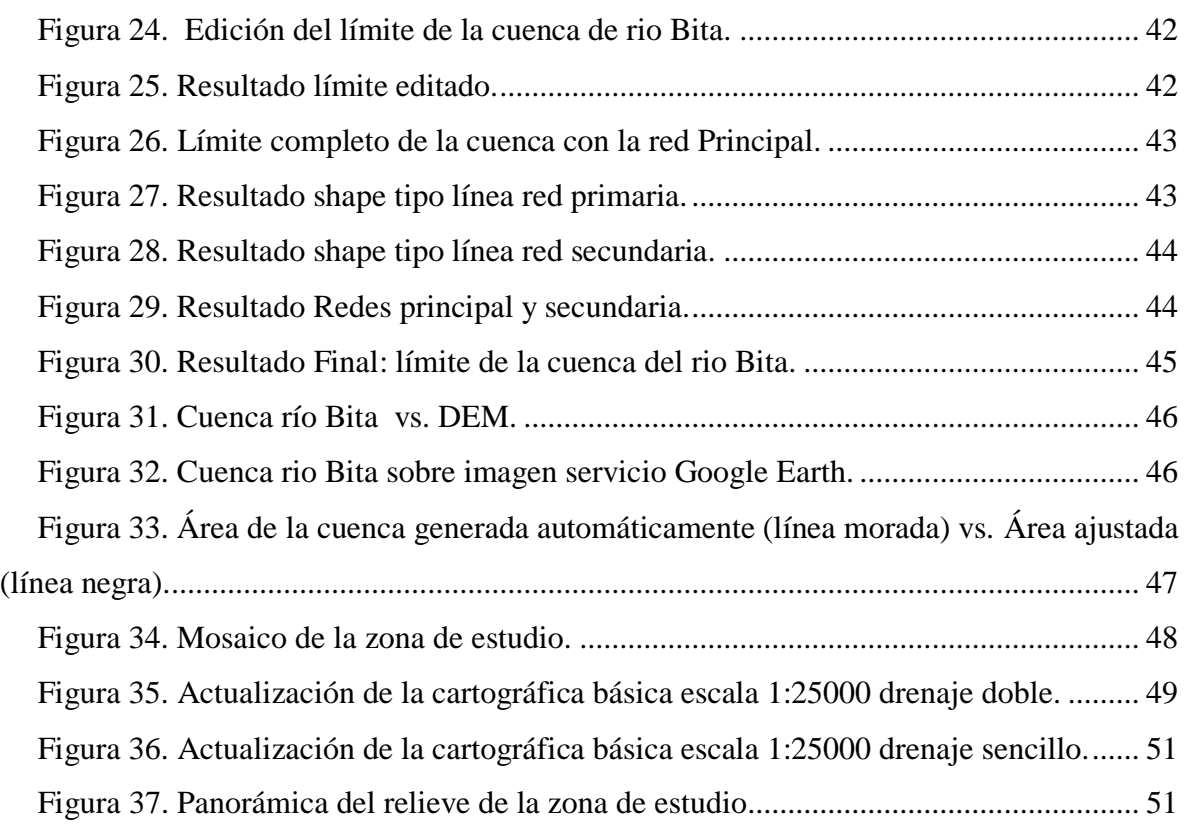

#### **Glosario**

**Cuenca alta:** Es conocida también como "Cabecera de Cuenca" o "Cuenca de recepción del agua" ya que es la zona en donde se produce la mayor precipitación de las lluvias y en donde nace el río. También es la zona en donde se ubican los glaciares que alimentan de agua a la cuenca en los períodos de fusión glaciar.

**Cuenca baja:** Constituye la zona de acumulación o sedimentación del material transportado por el río y se caracteriza por presentar un relieve aplanado, conocido como llanura aluvial. También se le conoce como cono de deyección.

**Cuenca hidrográfica:** Es un territorio drenado por un único sistema de [drenaje n](http://es.wikipedia.org/wiki/Red_de_drenaje)atural, es decir, que drena sus aguas al mar a través de un único [río,](http://es.wikipedia.org/wiki/R%C3%ADo) o que vierte sus aguas a un único lago [endorreico.](http://es.wikipedia.org/wiki/Cuenca_endorreica) Una cuenca hidrográfica es delimitada por la línea de las cumbres, también llamada [divisoria de aguas.](http://es.wikipedia.org/wiki/Divisoria_de_aguas)

**Cuenca hidrológica:** Las cuencas hidrológicas son unidades morfológicamente integrales y además de incluir todo el concepto de una cuenca hidrográfica, abarcan en su contenido, toda la estructura hidrogeológica subterránea del acuífero como un todo.

**Cuenca media:** Se denomina también "Zona de transporte o escurrimiento" del río principal de la cuenca. Esta zona se caracteriza por una pendiente más pronunciada que las cuencas alta y baja.

**Curva de nivel:** es aquella [línea](https://es.wikipedia.org/wiki/L%C3%ADnea) que en un [mapa](https://es.wikipedia.org/wiki/Mapa) une todos los puntos que tienen igualdad de condiciones, normalmente [altitud](https://es.wikipedia.org/wiki/Altitud) sobre el nivel del mar o [profundidad.](https://es.wikipedia.org/wiki/Profundidad)

**Divisoria de las aguas:** Es el límite entre las cuencas hidrográficas contiguas de dos cursos de agua. A cada lado de la divisoria, las aguas de lluvia acaban siendo recogidas por los ríos principales de las cuencas respectivas. En las regiones montañosas o de relieve acusado, la divisoria pasa por las crestas y elevaciones donde se unen las últimas vertientes de cada cuenca. Por el contrario, la fijación de una línea divisoria en las regiones pantanosas puede resultar casi imposible.

**Levantamiento Topográfico**: Es el conjunto de procedimientos y operaciones necesarias para determinar las posiciones de puntos sobre la superficie de la Tierra, por medio de medidas según los tres elementos del espacio (distancia, dirección y elevación) plasmado su representación en un plano.

**POMCA:** Acrónimo para Plan de Ordenamiento y Manejo de una Cuenca, Es el instrumento a través del cual se realiza la planeación del adecuado uso del suelo, de las aguas, de la flora y la fauna; y el manejo de la cuenca.

**SIG:** Acrónimo para Sistema de Información Geográfica, el cual es una integración organizada de hardware, software y datos geográficos diseñada para capturar, almacenar, manipular, analizar y desplegar en todas sus formas la información geográficamente referenciada con el fin de resolver problemas complejos de planificación y de gestión.

**Territorio rural:** Espacio histórico y social, delimitado geográficamente, integrado por cuatro componentes básicos: un territorio con actividades económicas diversas, interrelacionadas; una población principalmente ligada al uso y manejo de los recursos naturales, con una cultura

propia; unos asentamientos con una red de relaciones entre sí y con el exterior; y unas

instituciones gubernamentales y no gubernamentales que interactúan entre sí.

#### **Resumem**

En un país con el potencial hídrico de Colombia es necesario avanzar de manera dinámica en la formulación de Planes de Ordenamiento y Manejo de Cuencas hidrográficas; en especial de aquellas que corresponden a ecosistemas estratégicos como lo es la cuenca del río Bita en el departamento del Vichada.

En el presente trabajo se presenta una metodología para la delimitación de la cuenca del río Bita en el departamento del Vichada mediante el uso de un modelo digital de elevación (MDE) y sistemas de información geográfica. Partiendo de la falta de información cartográfica precisa de la zona y de las características topográficas de una zona predominantemente plana donde la información de curvas de nivel no es concluyente para la delimitación de una cuenca hidrográfica, el presente trabajo muestra como mediante el uso de un modelo digital de elevación (MDE) es posible realizar una delimitación precisa de la cuenca sin incurrir en altos costos financieros o de tiempo en la toma de información de campo.

Se espera que el presente trabajo sirva de referente para la delimitación de cuencas hidrográficas en otras zonas del país donde no se cuente con información cartográfica actualizada o a escalas que permitan realizar estudios a escala local.

**Palabras claves:** Cuenca hidrográfica, Ordenamiento y manejo de cuencas hidrográficas, Sistema de Información Geográfica (SIG), Modelo Digital de Elevación (MDE).

#### **Abstract**

In a country with such high hydrological potential as Colombia, it is necessary to move forward in a dynamic way towards river basin based management, especially in those rivers in strategic location for biological conservation which is the case of river Bita in the department of Vichada.

This paper present a method for delineation of river Bita basin using digital elevation models (DEMs) and geographic information systems. Taken into account the lack of precise cartographic information and topographic characteristics of the study area which is predominantly floodplains, where the information about contour lines it is not decisive for delineation of this river basin, the present project shows how through the use of a digital elevation models (DEM) it is possible to do it in a precise way with not too much investment or field work.

This work it`s expected to be useful as a referent for delineation of river basin in other locations in Colombia where there is no updated cartographic information in a scale that allows this kind of local studies.

**Keywords:** River basin, River basin based management, Geographic Information System (GIS), Digital Elevation Model (DEM).

#### **Introducción**

<span id="page-12-0"></span>Cada vez se reconoce más que los sistemas de información geográfica (SIG) se constituyen en una herramienta esencial para el ordenamiento y manejo de cuencas hidrográficas. Los sistemas de información geográfica proveen opciones que permiten anticipar costos y tomar decisiones sobre la implementación de programas y proyectos de manejo de cuencas. (Umveltbundesamt, 2005).

El desarrollo de los Sistemas de Información Geográfica (SIG) a partir de mediados de los 1980's, facilitó progresivamente el manejo y procesamiento de la zonificación hidrográfica (Salazar, 2007).

El Instituto Geográfico Agustín Codazzi-IGAC, institución de orden nacional encargada de la administración de la información cartográfica del país, cuenta con cartografía básica a escala 1:50.000 que data del año 1969 mientras que la cartografía 1:25.000 data del año 1983. Esta información es de gran utilidad para los estudios a escalas nacional y regional; sin embargo, no es la más idónea para caracterizar el territorio específico de la cuenca del río Bita de manera precisa en la actualidad.

La Misión Topográfica de Radar del Trasbordador Espacial SRTM (NASA, USGS, NGA) generó y puso a disposición de la comunidad científica internacional, en 2002, un modelo digital de elevación, con resolución de 30 y 90 metros, cubrimiento casi global, coherencia y precisión sin precedentes (Salazar, 2007).

Por su parte, el Instituto de Hidrología, Meteorología y Estudios Ambientales-IDEAM, es el encargado de coordinar el levantamiento y manejo de la información científica y técnica sobre los ecosistemas del país. El IDEAM debe obtener, analizar, estudiar, procesar y divulgar la

información básica sobre hidrología, hidrogeología, meteorología, geografía básica sobre aspectos biofísicos, geomorfología, suelos y cobertura vegetal (Salazar, 2007).

El IDEAM ha reconstruido la zonificación hidrográfica del país, a partir de los modelos SRTM (La Misión Topográfica Shuttle Radar), conjuntamente con el Instituto Geográfico "Agustín Codazzi", el Ministerio de Ambiente, Vivienda y Desarrollo Territorial, y las Corporaciones Autónomas Regionales. Ésta se propone como una de las capas básicas de la Infraestructura de Colombiana de Datos Espaciales – ICDE (Salazar, 2007).

El trabajo de zonificación liderado por el IDEAM (2010) permitió identificar un total 44 sistemas acuíferos que pertenecen a 16 provincias hidrogeológicas. Luego agrupó las provincias identificadas en tres grupos a partir de su ubicación geográfica: Provincias hidrogeológicas costeras e insulares, Provincias hidrogeológicas montanas e intramontanas y Provincias hidrogeológicas pericratónicas. Estos resultados constituyen un referente para la planificación y ordenación del territorio de acuerdo con la Política Nacional de Gestión Integral del Recurso Hídrico; a su vez estos resultados permiten la sistematización de productos específicos de cada localidad (IDEAM, 2013).

El país cuenta con 396 cuencas subzonas hidrográficas y de nivel subsiguiente (394 continentales y San Andrés y Providencia) que son objeto de ordenación y manejo, conforme a lo establecido en el Decreto Único Reglamentario del Sector Ambiente Decreto 1076 de 2015, que compila entre otros el Decreto 1640 de 2012 (IDEAM, 2019).

Desde el año 2012 se viene desarrollando 92 procesos de ordenación y manejo de cuencas hidrográficas (53 en elaboración y 39 en ajuste), que a la fecha involucran 21 millones de hectáreas (IDEAM, 2019).

Por su parte, CORPORINOQUIA viene avanzando en la formulación del Plan de Ordenamiento y Manejo de la Cuenca (POMCA) del río Bita, para lo que requiere de la delimitación de la misma lo que se constituye en el objetivo general del presente proyecto.

Como se evidencia en lo expuesto anteriormente, aun no se cuenta con información cartográfica local, precisa y actualizada para la caracterización del río Bita. Sin embargo, a partir de la mencionada información generada a partir de la Misión Topográfica de Radar del Trasbordador Espacial SRTM es posible calcular el límite de la cuenca.

Entre los referentes de la metodología propuesta para el presente trabajo se destacan en primer lugar el trabajo realizado por Verdin & Verdin (1999), en el cual para obtener una red de drenaje de alta resolución y espacialmente uniforme para la cuenca amazónica, usaron el DEM-SRTM para la obtención de los patrones de dirección de flujo y flujo de acumulación (Verdin & Verdin, 1999). Otro referente importante fue el trabajo realizado por Geraldi *et al.* (2010) que tuvo como resultados el cálculo de la dirección de la escorrentía superficial a partir de la aplicación de modelos hidrológicos y la identificación de las divisorias de aguas a partir del modelo "Hydrologic Modeling", de ArcGis (Geraldi, Piccolo, & Perillo, 2010). En Colombia, se tiene como referente el trabajo realizado por Pérez & Quispe (2017) para la estimación del volumen de agua superficial en las cuencas de los ríos Totaré, Coello y Totaré-Coello en el municipio de Ibagué, departamento de Tolima aplicando el modelo hidrológico DISAPRO I (Perez & Quispe, 2017).

Partiendo de los referentes mencionados anteriormente, el presente proyecto busca delimitar la cuenca del río Bita en el departamento de Vichada mediante el uso de modelos digitales de elevación.

#### **1. Área problemática**

<span id="page-15-0"></span>La cuenca del río Bita se encuentra en el departamento del Vichada, atraviesa de oeste a este los municipios de La Primavera y Puerto Carreño, con un área aproximada de 812.312 ha [\(Figura](#page-15-1)  [1\)](#page-15-1). Hace parte de la cuenca del Orinoco, en un paisaje predominante de altiplanicie con gradientes altitudinales que están en un intervalo entre 50 y 300 m.s.n.m. Desde el punto de vista hidrográfico, la cuenca del río Bita cuenta aproximadamente con 5.070 cauces de diferente orden, el cauce o canal principal del río posee una longitud de 510 km (Trujillo & Lasso, 2017).

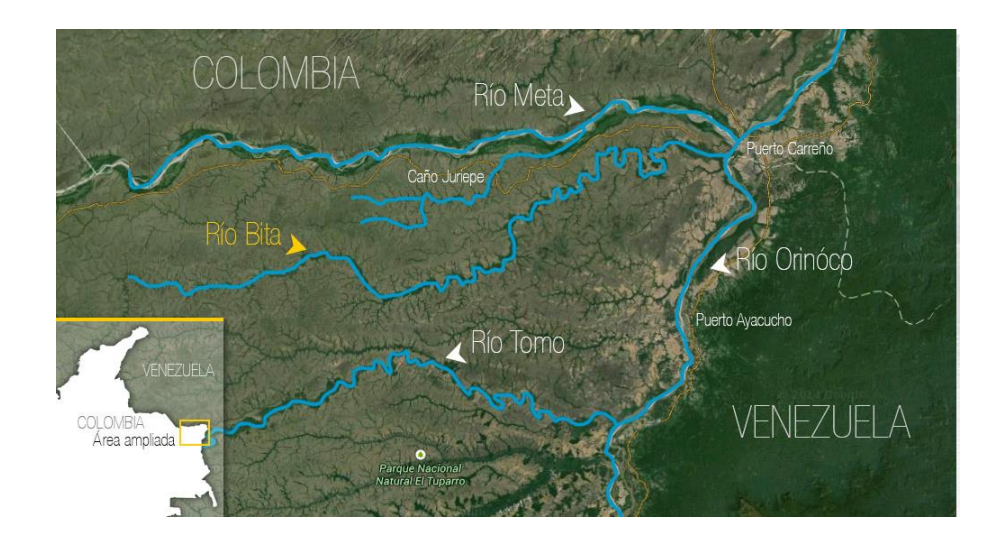

*Figura 1. Localización del área de estudio. Río Bita. Fuente: (Navia, 2014)*

<span id="page-15-1"></span>La parte alta del río Bita, donde se encuentran la mayoría de cauces que alimentan todo el sistema hídrico corresponde en su totalidad al municipio de La Primavera. El sector medio se encuentra en su mayoría en jurisdicción del municipio de Puerto Carreño y una pequeña parte en La Primavera. Finalmente la parte baja de la cuenca se encuentra en su totalidad en el municipio de Puerto Carreño (Romero, Ocampo-Piedrahita, Polanco, & Sarmiento, 2016).

En términos de coberturas vegetales Romero *et al.* (2016), calcularon que la más representativa (28,53%) corresponde a Sabana ondulada de tierra firme seguida de la Sabana plana de tierra firme (25,46%) luego le sigue la Sabana plana estacionalmente inundada (8,67%), el Bosques de galería o ripario (8,32%) y otros 19 tipos de coberturas presentes en el área de estudio lo que es una evidencia de la alta diversidad paisajística de la cuenca.

El Ministerio de Ambiente y Desarrollo Sostenible mediante el Decreto 1235 de 2018 "…designó al complejo de humedales de la cuenca del Río Bita para ser incluido en la lista de Humedales de Importancia Internacional Ramsar…". Entre otras razones para la declaratoria, cabe resaltar que la cuenca del río Bita corresponde a un sitio que conserva el 95% de su cobertura natural y mantiene una representativa diversidad de ecosistemas y especies de flora y fauna de gran importancia para el mantenimiento de sus condiciones ecológicas, algunas de las cuales son endémicas, están amenazadas, realizan migraciones y tienen valor comercial (Trujillo & Lasso, 2017).

En la actualidad, CORPORINOQUIA está liderando la elaboración del plan de manejo y ordenamiento de la cuenca hidrográfica-POMCA, y el PMA o plan de manejo ambiental para este sitio Ramsar. Para el desarrollo de estos programas es necesario contar con una base cartográfica actualizada de la zona, y poder realizar una correcta delimitación de la cuenca hidrográfica del rio Bita, lo que se traduce en uno de los objetivos principales del presente proyecto.

El problema central del proyecto es definir el límite de la cuenca del río Bita a partir de cartografía básica oficial desactualizada con la que cuenta la región sin incurrir en sobre costos y con estándares técnicos adecuados.

La cartografía oficial IGAC o información secundaria disponible data de los años setentas y ochentas y por otro lado se encuentra a escalas 1:50.000 y 1:25.000, factores que implican a su vez que a nivel de altimetría (curvas de nivel), elemento cartográfico que se utiliza convencionalmente para trazar las divisoras de aguas, no se constituye en un elemento suficientemente idóneo para determinar estas divisorias.

Sumado a todo lo anterior, la zona de estudio presenta una topografía muy plana compuesta principalmente por valles inundables lo que se traduce en un intervalo de curvas de nivel cada 25 metros que no es suficiente para definir con claridad de manera técnica el relieve de la zona, y la alternativa de levantar esta información en campo con topografía tradicional se convertiría en un sobre costo en términos financieros y de tiempo ya que la cuenca tiene una extensión aproximadamente de 812.312 hectáreas; en conclusión sería una información muy costosa de construir para cualquier tipo de proyecto gubernamental o privado.

### **2. Objetivos**

### <span id="page-18-1"></span><span id="page-18-0"></span>**2.1. Objetivo general**

Delimitar mediante técnicas GIS, la cuenca del río Bita del departamento del Vichada.

#### <span id="page-18-2"></span>**2.2. Objetivos específicos**

- Actualizar la cartográfica temática de la zona de la cuenca hidrografía del río Bita, departamento de Vichada.
- Obtener resultados confiables en cuanto calidad y exactitud de la cartográfica aplicando herramientas de geoprocesamiento que reduzcan los costos de toma de información en campo.
- Aportar al desarrollo metodológico para la delimitación de cuencas hidrográficas en áreas con características topográficas similares a las del río Bita o zonas donde la altimetría no es muy definida.

#### **3. Justificación**

<span id="page-19-0"></span>Desde la década de los noventa a nivel mundial se ha planteado que la mejor forma de realizar la planificación, ordenamiento y gestión del recurso hídrico es la cuenca hidrográfica, posición ratificada en diferentes conferencias de carácter internacional, donde se manifiesta la necesidad de realizar la conformación de instancias institucionales que tengan como área de acción la cuenca (Pachamama-ONG Ambiental, 2014).

Estos planteamientos internacionales fueron incorporados en la normatividad ambiental colombiana mediante el Decreto 1640 de 2012 por medio del cual se reglamentan los instrumentos para la planificación, ordenación y manejo de las cuencas hidrográficas y acuíferos y luego mediante otras disposiciones establecidas en el Plan Nacional de Desarrollo 2010-2014 y la Política Nacional de Gestión Integral del Recurso Hídrico (Pachamama-ONG Ambiental, 2014).

La delineación de cuencas implicaba hasta hace algún tiempo una labor manual dispendiosa, dependiente de la disponibilidad de cartografía básica en las diferentes escalas y de la toma de datos en campo para lo cual se incurría en altos costos y tiempos (Salazar, 2007). Es así como, cada vez se reconoce más que los Sistemas de Información Geográfica-SIG son una herramienta central para el manejo de cuencas hidrográficas ya que provee aplicaciones que permiten reducir costos y facilitan la toma de decisiones en cuanto a la implementación de planes y proyectos (Umveltbundesamt, 2005).

Ante la creciente actividad agroforestal, agroindustrial y de hidrocarburos en el departamento del Vichada, autoridad ambientales, fundaciones privadas y del gobierno suscribieron un acuerdo

que busca declarar "Río Protegido" al río Bita, uno de los afluentes del río Orinoco (Navia, 2014).

Teniendo en cuenta estos antecedentes se hace necesario mediante técnicas GIS, análisis espacial y técnicas de teledetección espacial, definir correctamente la cuenca hidrográfica del río Bita mediante algoritmos de procesamiento espacial aplicados a la hidrología, con el uso de modelos digitales de elevación DEM correspondientes a las escenas descargadas del sensor ALOS PALSAR de 12.5 metros de resolución espacial, el cual se convertiría en un insumo suficientemente confiable para actualizar los insumos de información secundaria disponible como la cartografía básica oficial IGAC 1:25.000 y 1:50.000 y obtener un resultado confiable de delimitación de la cuenca.

Por otro lado, con los resultados obtenidos y la combinación de técnicas de digitalización, edición y estructuración cartográfica se espera realizar una actualización cartográfica tanto en planimetría (hidrografía, vías y construcciones) y en altimetría como la generación de curvas de nivel mejor definidas, dando coherencia y consistencia temática y lógica de los elementos geográficos actualizados, para que estos productos sirvan en un futuro para otros proyectos.

#### **4. Marco teórico**

<span id="page-21-0"></span>En este capítulo se presenta los aspectos teóricos (de lo general a lo específico) utilizados para la delimitación de la cuenca del río Bita, lo cual servirá como metodología modelo para la realización de dicha delimitación en otros lugares del país, sobre todo aquellos con características topográficas y de disponibilidad de información similares al área del presente proyecto.

#### <span id="page-21-1"></span>**4.1. Cuenca hidrográfica**

Entiéndase por cuenca u hoya hidrográfica el área de aguas superficiales o subterráneas que vierten a una red hidrográfica natural con uno o varios cauces naturales, de caudal continuo o intermitente, que confluyen en un curso mayor que, a su vez, puede desembocar en un río principal, en un depósito natural de aguas, en un pantano o directamente en el mar. Una cuenca hidrográfica se delimita por la línea de divorcio de las aguas. Se entiende por línea de divorcio la cota o altura máxima superficial, que divide dos cuencas contiguas (Decreto 1640, 2012).

#### <span id="page-21-2"></span>**4.2. Plan de manejo y ordenación de una cuenca POMCA**

El Plan de Manejo y Ordenamiento de una Cuenca, POMCA, es el planeamiento del uso y manejo sostenible de sus recursos naturales renovables, de manera que se consiga mantener o restablecer un adecuado equilibrio entre el aprovechamiento económico de tales recursos y la conservación de la estructura físico-biótica de la cuenca y particularmente de sus recursos hídricos.

También es el marco para planificar el uso sostenible de la cuenca y la ejecución de programas y proyectos específicos dirigidos a conservar, preservar, proteger o prevenir el deterioro y/o restaurar la cuenca hidrográfica (IDEAM, 2019).

#### <span id="page-22-0"></span>**4.3. Sistema de información geográfica-sig**

Es un sistema que convierte datos en información útil mediante un análisis. El SIG almacena datos espaciales, llenos de la información de sus atributos vinculada lógicamente, en una base de datos de almacenamiento del SIG, donde las funciones analíticas están controladas de manera interactiva por un operario con el fin de generar los productos informativos, como por ejemplo: la información necesaria para tomar una decisión. . El SIG sirve para hacer cosas que serían muy laboriosas o incluso imposibles de hacer con otro método. (Tomlinson, 2008).

#### <span id="page-22-1"></span>**4.4. Modelo digital de elevación (mde)**

El Modelo Digital de Elevación (MDE) es un Modelo Digital del Terreno cuyos datos almacenados representan valores de altitud. Estos modelos son simbólicos ya que establecen relaciones de correspondencia con el objeto real, mediante algoritmos matemáticos que son tratados mediante programas de SIG. Son estructuras de datos, no son sólo acumulaciones de cifras, sino que tienen una estructura interna con la cual deben interpretarse dichos datos. En la actualidad es posible caracterizar la superficie y sobre todo, delimitar cuencas hidrográficas a partir de Modelos Digitales de Elevación (MDE) (Ruiz & Torres, 2008).

#### <span id="page-23-0"></span>**4.5. Geoprocesamiento**

El geoprocesamiento es la ejecución metódica de una secuencia de operaciones en los datos geográficos para crear nueva información. Los dos propósitos fundamentales que persigue son ayudar a realizar el modelado y el análisis, y automatizar las tareas SIG (ESRI, 2019). A continuación se definen algunos de los geoprocesamientos necesarios para cumplir los objetivos del presente proyecto.

#### <span id="page-23-1"></span>**4.6. Herramienta fill (llenado)**

Rellena depresiones en la superficie del raster para remover pequeñas imperfecciones en los datos. Un DEM con la herramienta Fill aplicada no tiene depresiones. Una depresión es un pixel o pixeles que están completamente rodeados por valores más altos de elevación y por tanto representa un área de drenaje interno. La presencia de estas depresiones altera los valores de dirección de flujo, herramienta que se definirá más adelante (GIS RESOURCES, 2015).

#### <span id="page-23-2"></span>**4.7. Dirección de flujo (flow direction)**

La dirección del flujo está determinada por la dirección más empinada de descendencia de cada celda o pixel. Esta se calcula como:

> Cambio de valor de z  $\frac{1}{distance} \times 100$

La distancia se calcula entre los centros de las celdas. Por lo tanto, si el tamaño de la celda es de 1, la distancia ortogonal entre dos celdas es 1, y la distancia diagonal es 1,414. El valor de

salida de la dirección del flujo es un número entero (1, 2, 4, 8, 16, 32, 64, 128). Los valores para cada dirección del centro son los siguientes:

Por ejemplo, si la dirección de descenso más empinada está a la izquierda de la celda en proceso, su dirección del flujo sería codificada como 16.

Si la dirección de descenso a todas las celdas adyacentes tiene el mismo valor, la vecindad de ésta es ampliada hasta encontrar una empinada descendente mayor.

Si todas las celdas adyacentes son más altas que la celda en proceso, se considerará como ruido, y ésta será llenada con el valor más bajo de sus vecinos, y tendrá una dirección de flujo hacia esta celda. Sin embargo, si es una celda hundida cerca al borde físico de la matriz o que tenga al menos una celda adyacente sin datos (NODATA), entonces ésta no será llenada debido a la insuficiente información de la celda vecina. Para ser considerado como un verdadero sumidero de celdas, todas las celdas adyacentes deberán poseer información (Ruiz & Torres, 2008).

Este método, para la determinación de la dirección del flujo, se deriva de un modelo de elevación digital (DEM) que fue presentado por Jenson & Domingue (1988).

#### <span id="page-24-0"></span>**4.8. Acumulación de flujo (flow accumulation)**

El resultado de la acumulación de flujo es una matriz que lo representa, matriz en la cual se calcula para cada celda un valor de acumulación de peso proveniente de todas las celdas que fluyen hacia ella.

El flujo acumulado está en función del número de celdas que fluyen hacia cada una de las celdas de la matriz de salida. La celda que estás siendo procesada no se considera en tal acumulación.

Las celdas de salida con una alta acumulación de flujo identifican o representan la red de drenaje.

Las celdas de salida con una acumulación de flujo cero son puntos topográficos altos que permiten identificar las cordilleras (Ruiz & Torres, 2008).

#### <span id="page-25-0"></span>**4.9. Herramienta watershed (cuenca)**

Determina el área de contribución por encima de un conjunto de celdas en una matriz. Un *watershed* es el área en el cual el agua que drena dentro de ella, se concentra en un colector común o principal. Otros términos utilizados para *watershed* son cuenca de captación o zona de contribución. Esta zona se define normalmente como la superficie total que fluye a una determinada salida o "*pour point*". El límite entre dos cuencas se conoce como frontera de drenaje o línea divisoria (Ruiz & Torres, 2008).

#### **5. Metodología**

#### <span id="page-26-0"></span>**5.1. Tipo de trabajo**

Investigación aplicada.

#### <span id="page-26-2"></span><span id="page-26-1"></span>**5.2. Procedimiento**

#### **5.2.1. Definición del área de estudio**

El rio bita se encuentra ubicado en el departamentito del Vichada dentro de la región de la Orinoquia conformada por los departamentos de Arauca, Meta, Casanare y Vichada.

#### **5.2.2. Consecución y acopio de información**

<span id="page-26-3"></span>Se realizó una investigación sobre la cartografía base existente del área de estudio donde se encontraron planchas digitales formato *shape file* escala 1:50.000 y 1.25.000 del Instituto Geográfico Agustín Codazzi como se describe a continuación [\(Figura 2\)](#page-27-0):

*Planchas Escala 1:25.000:* 177-IV-A (1983), 177-IV-B (1983), 177-IV-C (1983), 178-III-A (1983), 178-III-C (1983), 197-II-A (1983), 197-II-B (1983), 197-II-C (1983), 197-II-D (1983), 197-IV-A (1983), 197-IV-B (1983), 197-IV-C (1983), 197-IV-D (1984), 198-I-A (1984), 198-I-C (1984), 198-III-A (1984), 198-III-C (1984).

27 *Planchas Escala 1:50.000:* 161-IV (1969), 162-I (1969), 162-II (1969), 162-III (1969), 162- IV (1969), 162BIS-I (1969), 162BIS-III (1969), 177-IV (1963), 178-III (1969), 178-IV (1969), 179-I (1969), 179-II (1969), 179-III (1969), 179-IV (1969), 180-II (1969), 180-III (1969), 180-IV

(1969), 181-I (1969), 181-II (1969), 181-III (1969), 181-IV (1969), 182-I (1969), 182-II (1969), 182-III (1969), 197-II (1963), 198-I (1969), 198-III (1969), 198-IV (1969), 199-I (1969), 199-II (1969), 199-III (1969), 199-IV (1969), 200-I (1969), 200-II (1969), 201-I (1969), 201-II (1969).

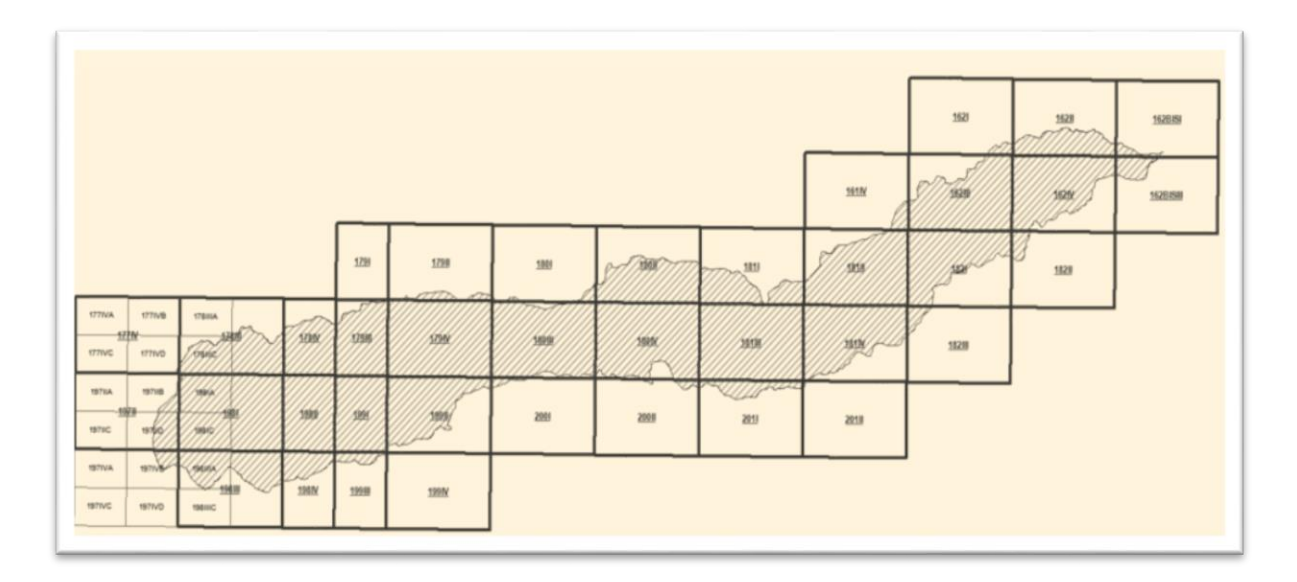

*Figura 2. Índice de hojas cartográficas escala 1:25.000. Fuente: IGAC, 2019.*

<span id="page-27-0"></span>Una vez revisada la información en cuanto a consistencia lógica, consistencia temática de atributos, exactitud temporal y exactitud posicional se determinó que la cartografía básica del IGAC para la zona de estudio no cumple con los parámetros necesarios para el presente proyecto debido a su desactualización ya que esta las planchas a escala 50.000 datan del año 1969 y las de escala 1:25.000 están conformadas entre los años 1983 al 1984. Por otro lado, revisando y evaluando la altimetría, puntualmente las curvas de nivel, éstas se configuran cada 25 metros, parámetro que por la topografía tan plana del relieve no son suficientes para definir con claridad las divisorias de aguas que en realidad son las que definen el límite natural de la cuenca con respectos a las demás cuencas hidrográficas adyacentes.

Como consecuencia se opta por la alternativa de trabajar con modelos digitales de elevación del sensor Alos Palsar que permiten disponer de escenas con una resolución de 12.5 metros, ideal para el procesamiento de los datos y el desarrollo asistido en la delimitación de la cuenca objeto de estudio. A continuación se describe el procedimiento de la consecución de las imágenes.

Como se mencionó anteriormente, un DEM es una representación digital de la superficie del terreno, lo que generalmente se genera con una imagen de mapa de bits con valores de elevación de la superficie en donde se anula la vegetación y las construcciones a partir de las alturas, que se traduce en un modelo de elevación de tierra desnuda, con gran aplicación en el campo de la hidrología caso puntual en la delimitación de cuencas hidrográficas.

Para el presente proyecto el DEM se obtiene por medio de descarga en línea de imágenes de la plataforma del satélite Alos Palsar. Para ello se descargan 12 DEMS entre julio y octubre de 2010, con un tamaño de celda de 12.5 metros del siguiente servicio:

[https://vertex.daac.asf.alaska.edu/.](https://vertex.daac.asf.alaska.edu/) A continuación se describe el procedimiento paso a paso:

1. Una vez se inicia sesión en la plataforma, se dirige al visor geográfico y se escoge por medio de una ventana y zoom el área de estudio [\(Figura 3\)](#page-29-0).

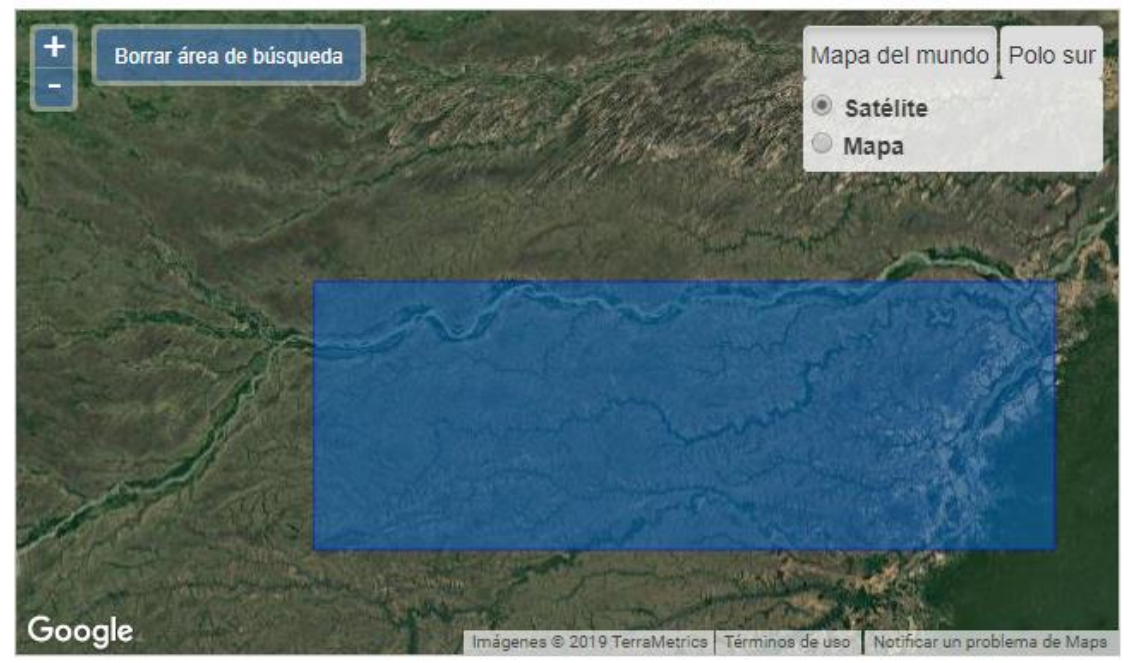

*Figura 3. Selección área de descarga de imágenes. Fuente: Alaska Satellite Facility, 2019*

<span id="page-29-0"></span>2. Se refina la búsqueda para no tener demasiadas escenas, para ello se filtra con los siguientes parámetros: fecha y sensor para que se muestre los DEM a partir del 2005 esto

con el fin de tener un poco de holgura en la búsqueda, teniendo en cuenta que las

<span id="page-29-1"></span>imágenes de este sensor son del 2006 hacia adelante [\(Figura 4\)](#page-29-1).

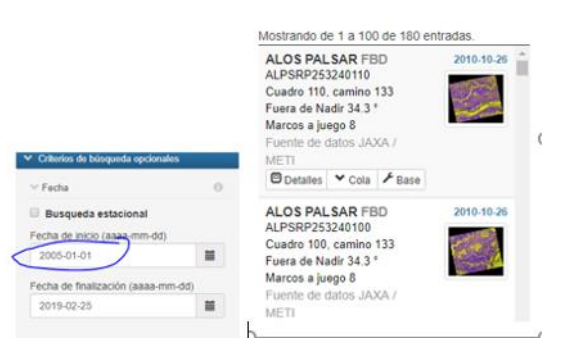

*Figura 4. Filtro para la descarga. Fuente: Alaska Satellite Facility, 2019.*

3. Luego se selecciona las escenas que componen el área de estudio [\(Figura 5\)](#page-30-0).

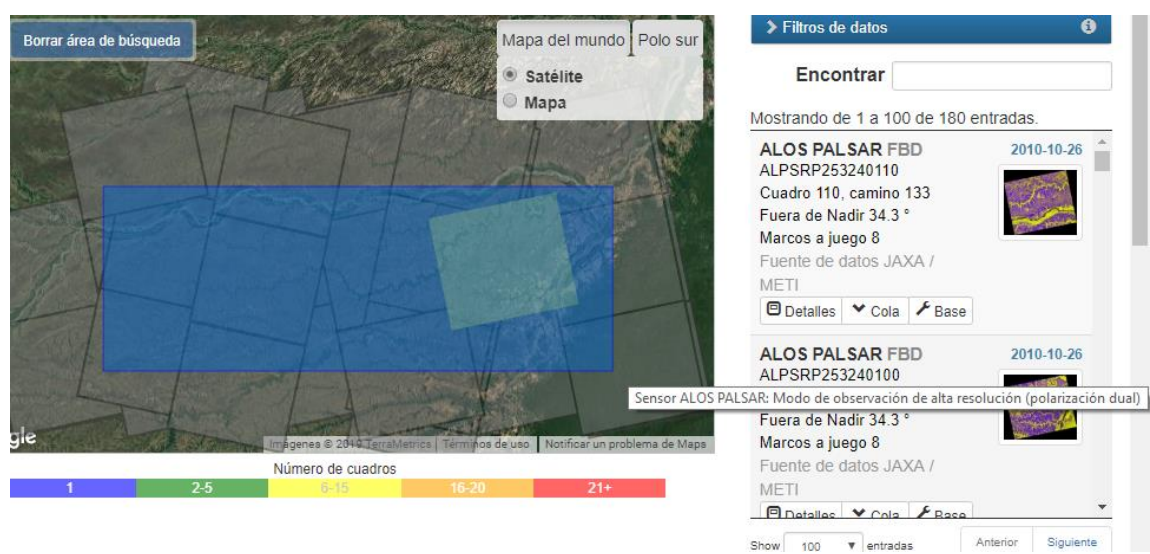

*Figura 5. Escenas disponibles para descarga. Fuente: Alaska Satellite Facility, 2019.*

<span id="page-30-0"></span>4. Para hacer más eficiente y organizado el procedimiento de las descargas se construye una imagen del área de estudio identificando las imágenes mejor opcionadas para descargarlas; las imágenes se pueden bajar simultáneamente, aunque el proceso es algo demorado dependiendo del ancho de banda [\(Figura 6\)](#page-30-1).

<span id="page-30-1"></span>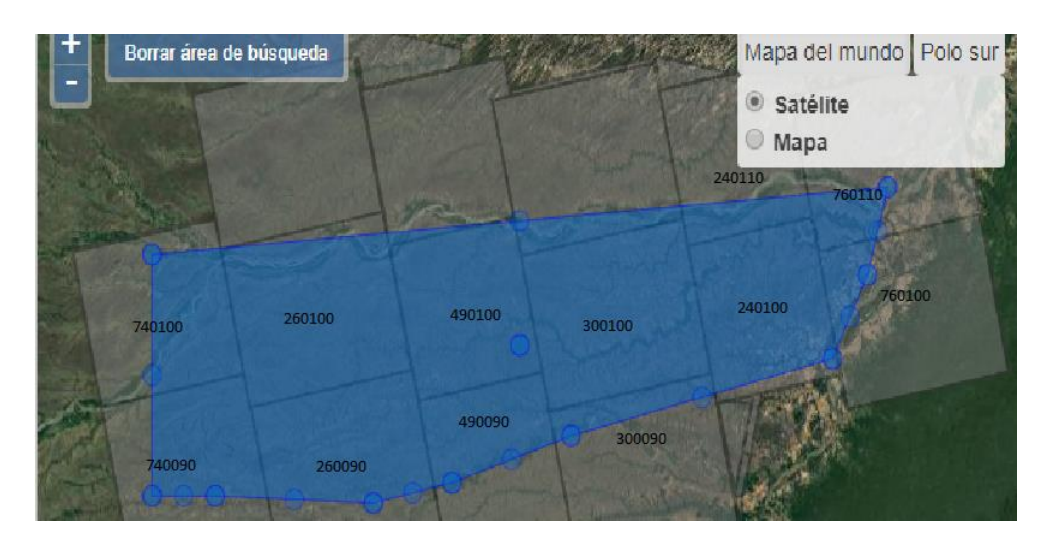

*Figura 6. Esquema de descarga. Fuente: Elaboración propia a partir de Alaska Satellite Facility, 2019.*

#### **5.2.3. Depuración y corrección de la información obtenida**

<span id="page-31-0"></span>Como primera instancia en esta etapa de la metodología, con los modelos corregidos se procede a realizar un mosaico de las escenas para garantizar unicidad cobertura y manejo óptimo de la información. La construcción del mosaico con base en los DEM del sensor Alos Palsar se realiza utilizando ARCMAP. A continuación se describe el paso a paso del proceso de depuración.

 Este mosaico lo podemos realizar con varias aplicaciones GIS como Erdas, QGis y demás, para el caso puntual se utilizó el software ArcMaP10.5. Como primer paso se cargan los DEM descargados sin ningún tratamiento en un proyecto nuevo [\(Figura 7\)](#page-31-1).

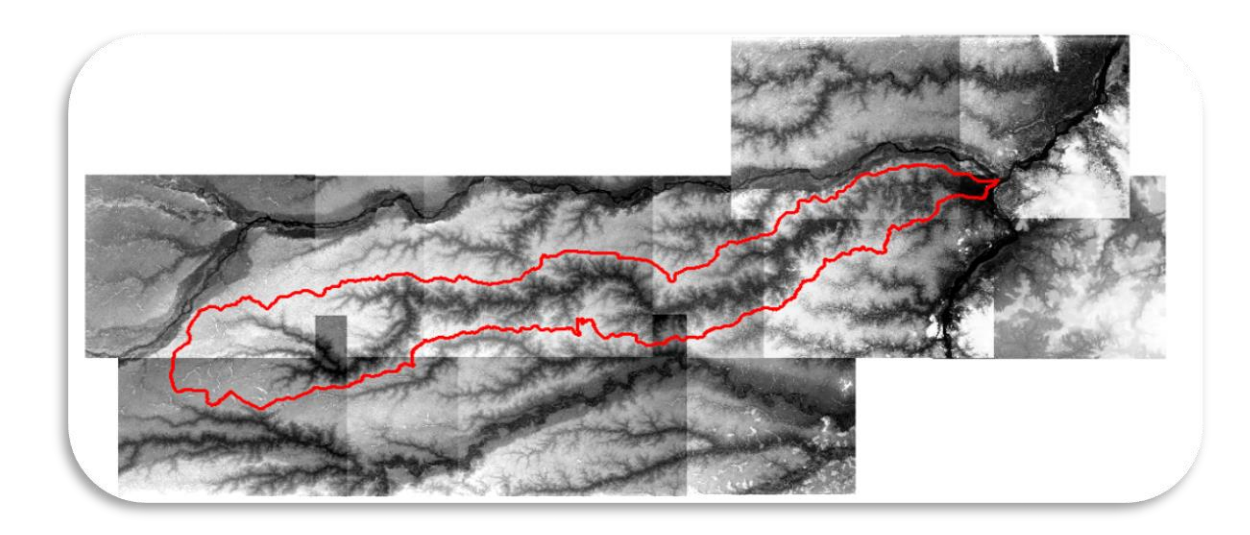

*Figura 7. Raster de los DEM de Alos Palsar sin integración. Fuente: Elaboración propia a partir de ArcGis, 2019.*

<span id="page-31-1"></span> A continuación, se realiza un mosaico con todos los DEM, para integrarlos como una sola imagen, para lo cual se utilizan las opciones de la caja *Data Management Tools*, herramienta *Raster Dataset* y se despliega la opción del botón *Mosaic To New Raster.*

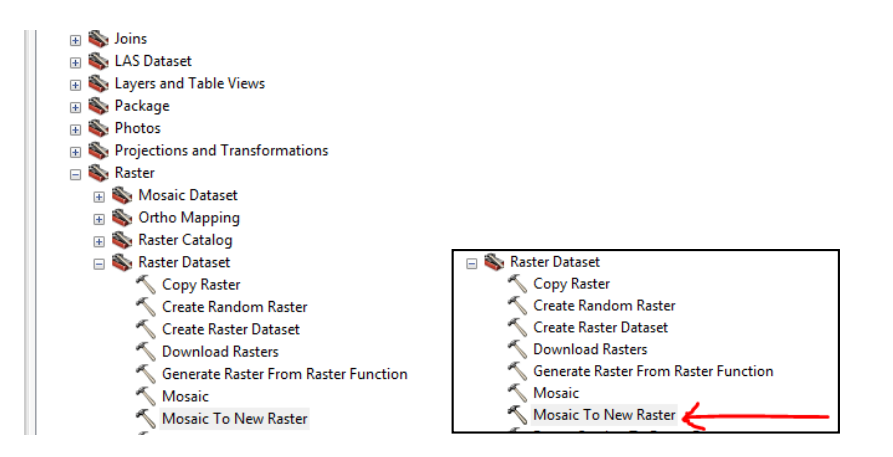

*Figura 8. Herramienta de Mosaico. Fuente: Elaboración propia a partir de ArcGis, 2019.*

<span id="page-32-0"></span>En las opciones de la ventana anterior se cargan los DEM junto con los siguientes

parámetros como se ilustra en la siguiente ventana [\(Figura 9\)](#page-32-1).

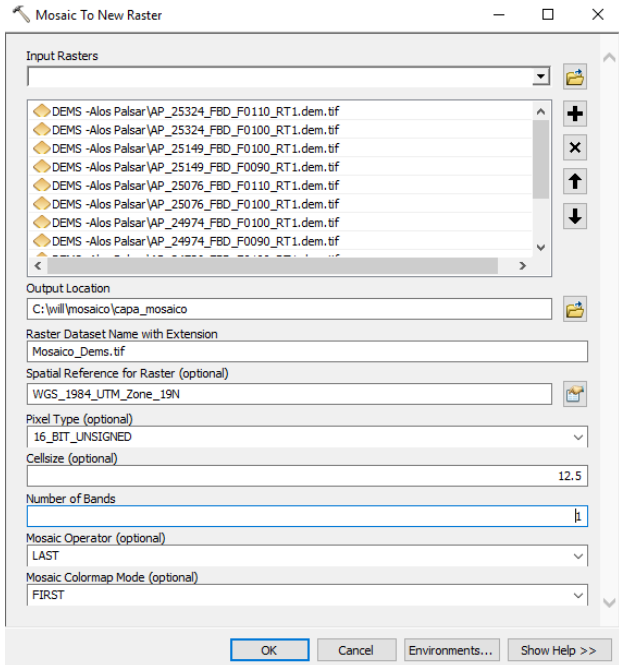

<span id="page-32-1"></span>*Figura 9. Botón Raster Dataset. Fuente: Elaboración propia a partir de ArcGis, 2019.*

 Se debe tener en cuenta especificar muy bien el sistema espacial de coordenadas importándolo de algunos de los DEM que se descargan inicialmente en cuanto a la resolución radiométrica de la imagen, para el presente caso es de 16 Bits y en el número de bandas se escoge 1 ya que las imágenes no son multiespectrales como se ve en la [Figura 9.](#page-32-1)

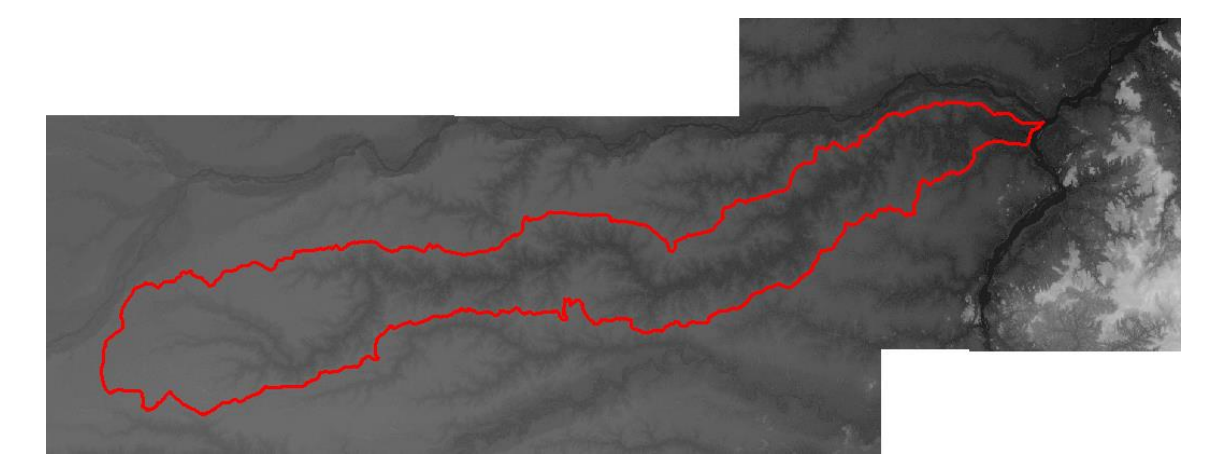

*Figura 10. Resultado Mosaico de Integración del DEM. Fuente: Elaboración propia a partir de ArcGis, 2019.*

### <span id="page-33-0"></span>**5.2.4. Procesamiento y Tratamiento de los datos**

En esta sección se describe la delimitación de la cuenca del río Bita por medio de un Modelo Digital de Elevación (DEM).

1. Es importante tener en cuenta que el Mosaico DEM se encuentra en sistema de coordenadas UTM y para ello se debe pasar a coordenadas planas proyectadas en el origen local correspondiente, que en este caso es ESTE ESTE. Para ello realizamos la reproyección mediante la herramienta *Project Raster* a Magna Colombia Este Este con un tamaño de celda 12,5 por 12,5 [\(Figura 11](#page-34-0) y [Figura 12\)](#page-34-1).

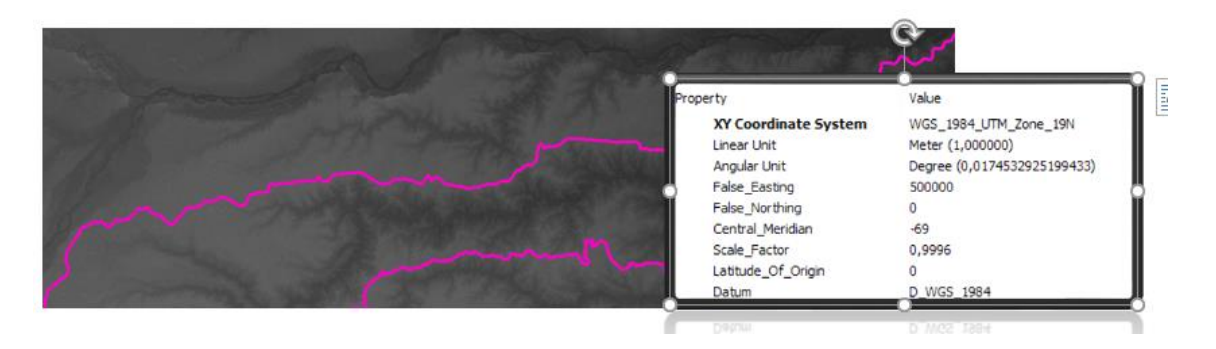

*Figura 11. Sistema Original de Proyección del Mosaico. Fuente: Elaboración propia a partir de ArcGis, 2019.*

<span id="page-34-0"></span>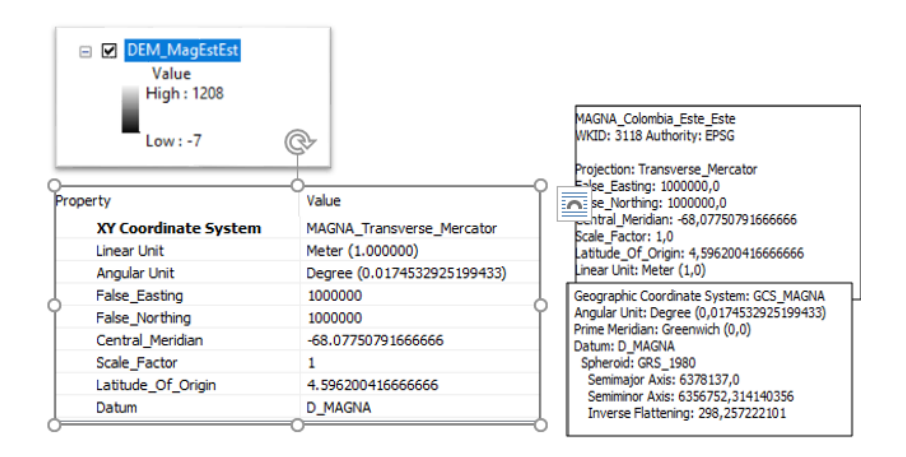

*Figura 12. Reproyección del Mosaico coordenadas en origen local ESTE ESTE. Fuente: Elaboración propia a partir de ArcGis, 2019.*

<span id="page-34-1"></span>2. Se realiza un tratamiento *Fill* al mosaico reproyectado, éste con el fin de quitar los sumideros (datos atípicos) presentes en la imagen generados en el proceso de la construcción del mosaico, para lo cual se utiliza la herramienta *FILL* de la caja de herramientas *Spatial Analyst Tools* [\(Figura 13\)](#page-35-0).

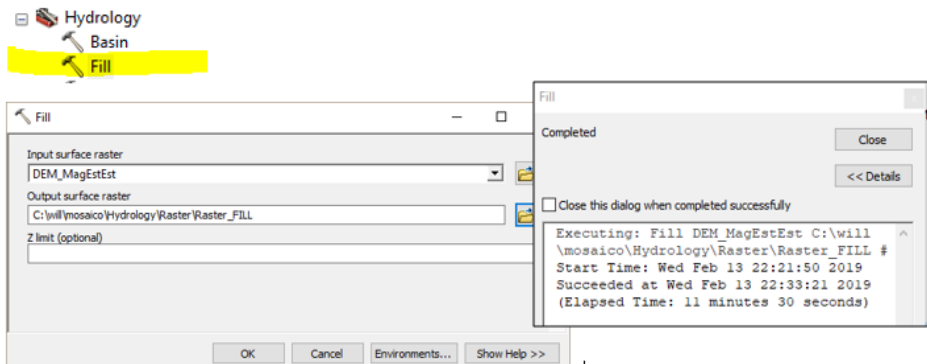

*Figura 13. Tratamiento de Fill. Fuente: Elaboración propia a partir de ArcGis, 2019.*

<span id="page-35-0"></span>3. Lo siguiente que se hace es determinar la dirección del Flujo: el resultado es una capa *raster* (*Flow Direction* o de dirección de flujo) nos indicará la dirección hacia dónde avanza el flujo de agua para acumularse. Esto se lleva a cabo con la herramienta de geoprocesamiento *Flow Direction*, y como capa de entrada se carga la capa *Fill* recién construida que proporciona como salida un raster que muestra la dirección del flujo que sale de cada celda [\(Figura 14](#page-35-1) y [Figura 15\)](#page-36-0).

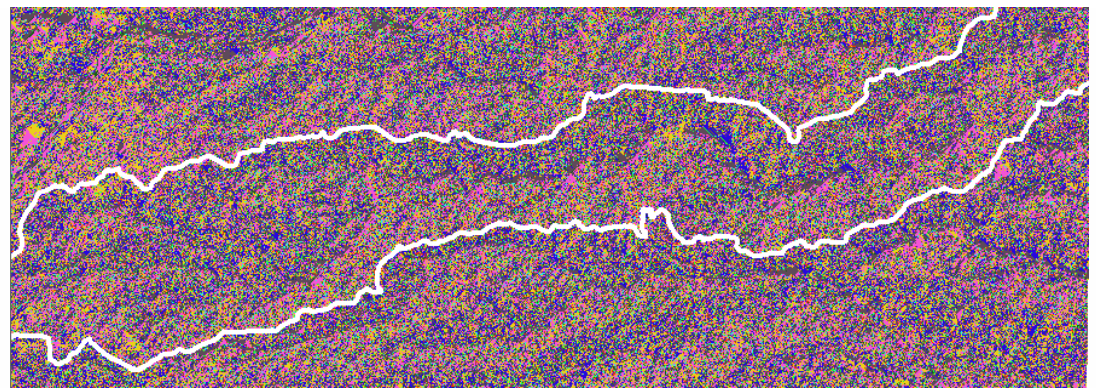

<span id="page-35-1"></span>*Figura 14. Resultado de Flow Direction. Fuente: Elaboración propia a partir de ArcGis, 2019.*

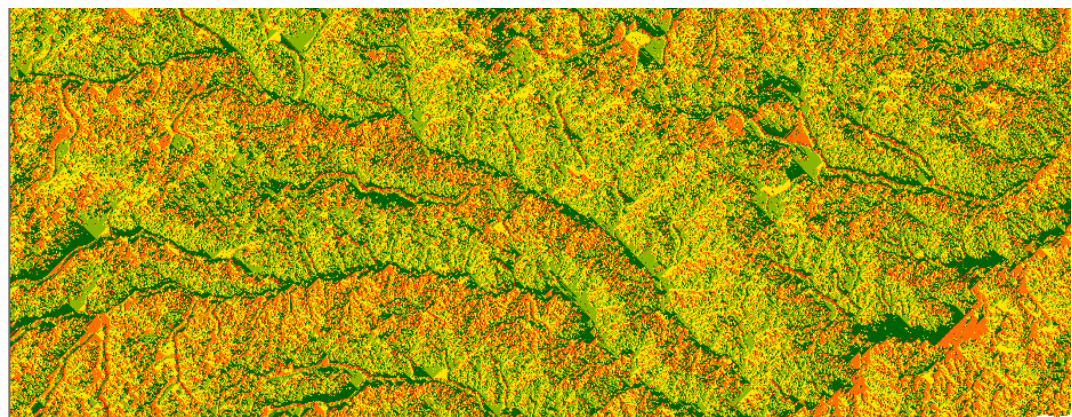

*Figura 15. Resultado de Flow Direction con otra paleta de colores. Fuente: Elaboración propia a partir de ArcGis, 2019.*

<span id="page-36-0"></span>4. A una vez definido la dirección del flujo se calcula el *Flow Accumulation* o Capa *raster* de acumulación que será la encargada de determinar y de indicar el lugar y el grado de acumulación del agua que existe en un tramo o región, de igual manera se despliega en la caja de herramientas de *Hydrology* utilizando la herramienta de geoprocesamiento *Flow Accumulation* y se carga como capa de entrada la capa de *DireccionFLujo.tif* que se obtuvo en el paso anterior [\(Figura 16](#page-36-1) y [Figura 17\)](#page-37-0).

<span id="page-36-1"></span>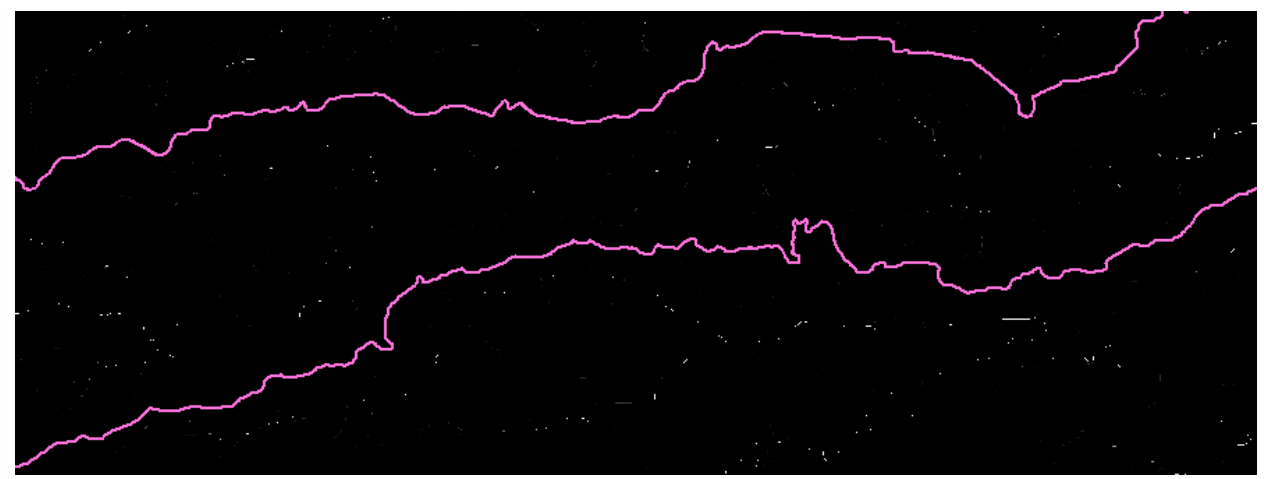

*Figura 16. Resultado de la Acumulación de Flujo. Fuente: Elaboración propia a partir de ArcGis, 2019.*

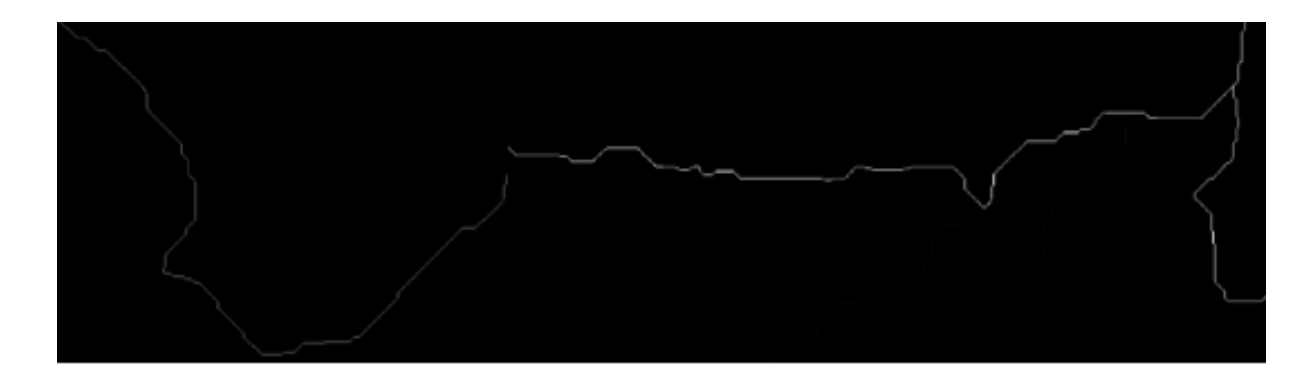

*Figura 17. Acercamiento del raster de la Acumulación de Flujo. Fuente: Elaboración propia a partir de ArcGis, 2019.*

<span id="page-37-0"></span>5. Ahora se procede a construir la red hídrica Primaria de la cuenca, para esto se emplea el álgebra de imágenes del módulo de ArcGis *Spatial Analyst Tools* como se ve en la siguiente figura [\(Figura 18](#page-37-1) y [Figura 19\)](#page-38-0).

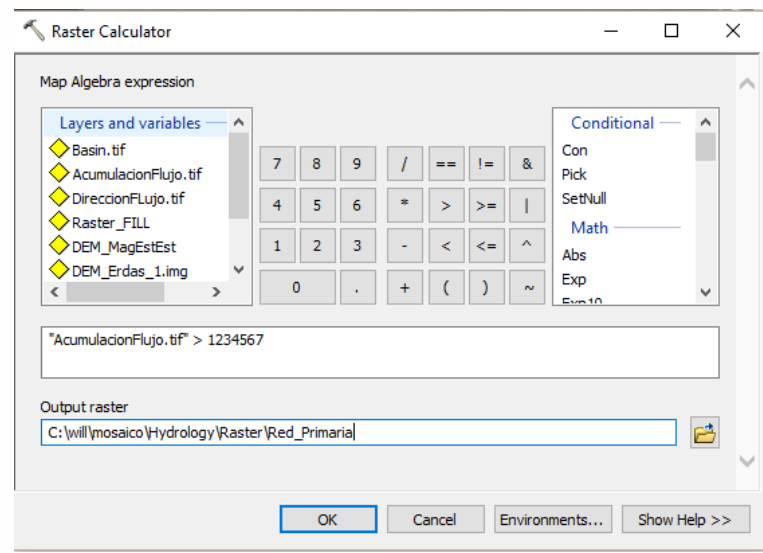

<span id="page-37-1"></span>*Figura 18. Algebra de mapas. Fuente: Elaboración propia a partir de ArcGis, 2019.*

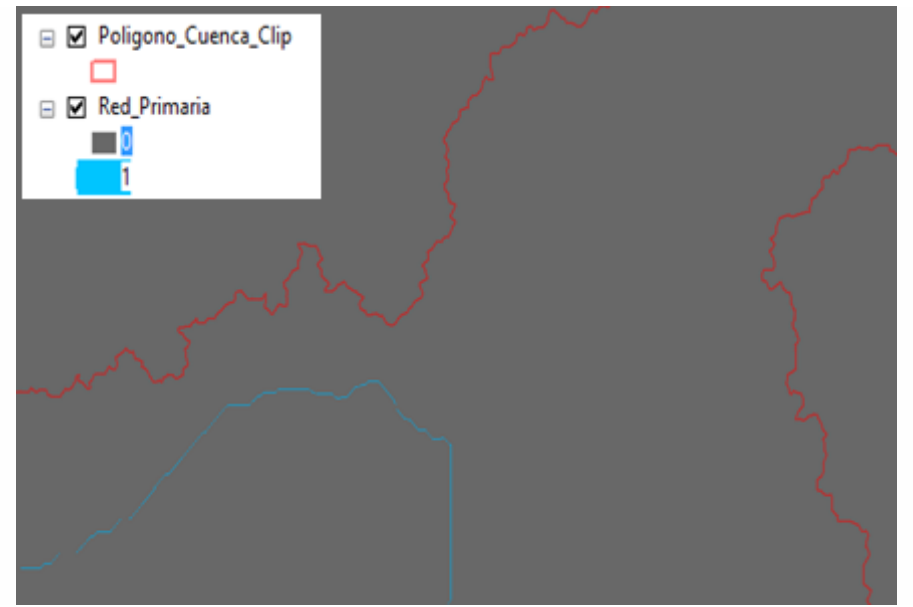

*Figura 19. Resultado de la construcción de la red hídrica primaria. Fuente: Elaboración propia a partir de ArcGis, 2019.*

<span id="page-38-0"></span>6. De igual manera, se crea la red secundaria como se hizo con la primaria pero con un parámetro mayor a 1000 [\(Figura 20\)](#page-38-1).

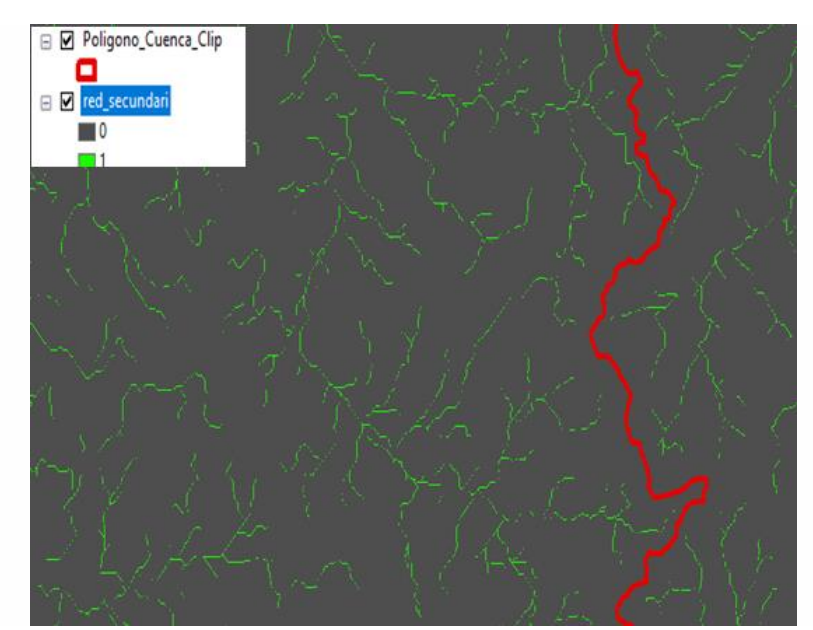

<span id="page-38-1"></span>*Figura 20. Resultado de la construcción de la red hídrica secundaria. Fuente: Elaboración propia a partir de ArcGis, 2019.*

7. Ahora se procede a delimitar de manera asistida la cuenca del Rio Vita, mediante la herramienta *Watershed* la cual implica la definición de un punto que se coloca sobre el raster de Acumulación del Flujo en un sitio cercano a la desembocadura del río principal, esta ubicación es el punto de partida para delimitar la cuenca, una vez creado el punto el software encierra la cuenca del río objeto de estudio [\(Figura 21\)](#page-39-0).

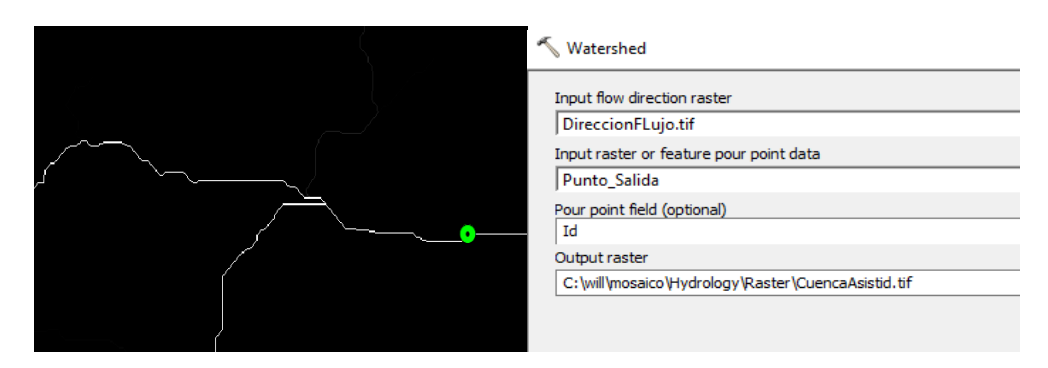

*Figura 21. Resultado del watershed. Fuente: Elaboración propia a partir de ArcGis, 2019.* 

<span id="page-39-0"></span>8. El resultado de este geoprocesamiento arrojó un error en el límite de la cuenca como se ve en la [Figura 22](#page-39-1) (línea roja), ya que el drenaje que señala la flecha en la siguiente figura no hace parte de red primaria por ende también genera un error en el cálculo del área de la cuenca, ya que dicha área se amplía [\(Figura 22\)](#page-39-1).

<span id="page-39-1"></span>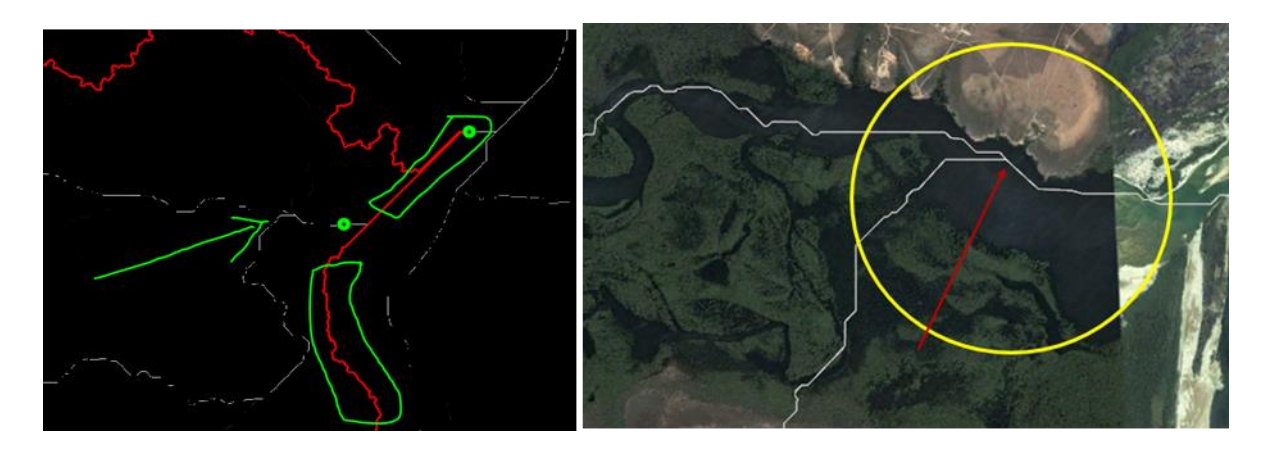

*Figura 22. Error del límite de la cuenca y de conectividad del afluente del en la red principal. Fuente: Elaboración propia a partir de ArcGis, 2019.*

#### **5.2.5. Análisis y valoración de los resultados**

<span id="page-40-0"></span>La imprecisión en el resultado del *raster* mencionada anteriormente, obedece a que el algoritmo de dirección de flujo puede generar valores muy cercanos entres sí, sumado también por la topografía tan plana del sector, que en ocasiones el software llegará a interpretarlos de manera aparentemente errada, es decir hay que supervisar y probar que los resultados si sean consistentes con la realidad, para corregir esta impresión se verificó con fotografías o imágenes de varias épocas de la zona de estudio. En la [Figura 23](#page-40-1) se observa en la desembocadura correcta del afluente; donde se ubicó el punto para el proceso de *Watershed*, mencionado anteriormente.

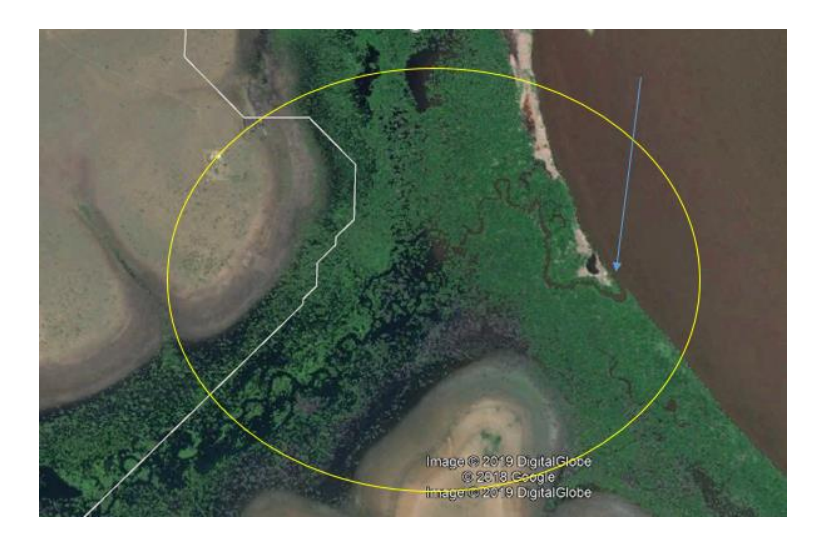

*Figura 23. Desembocadura verdadera del afluente. Fuente: Elaboración propia a partir de Google Earth, 2019.* 

<span id="page-40-1"></span>A partir de un análisis multitemporal entre los años 1969, 2003, 2005, 2009, 2011, 2012, 2015, 2016,2017 y 2018 realizado con el servicio de imágenes satelitales de Google Earth se pudo constatar la dirección de desembocadura del cauce principal y de los afluentes secundarios; permitiendo así, definir en este sector la correcta divisoria de aguas.

Con base a esta observación se modificó de manera manual el polígono de la cuenca que se construyó con el algoritmo de W*atershed* tomando como referente las redes primaria y secundaria [\(Figura 24,](#page-41-0) [Figura 25](#page-41-1) y [Figura 26\)](#page-42-0).

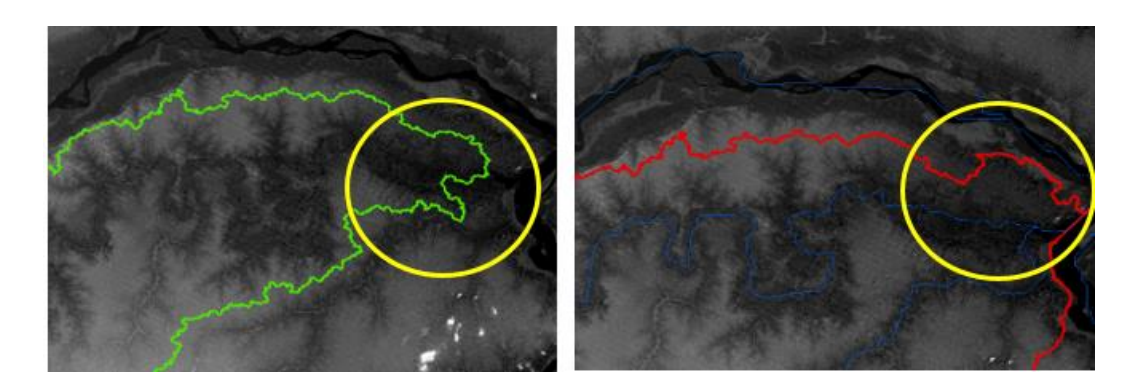

*Figura 24. Edición del límite de la cuenca de rio Bita. Fuente: Elaboración propia a partir de ArcGis, 2019.*

<span id="page-41-1"></span><span id="page-41-0"></span>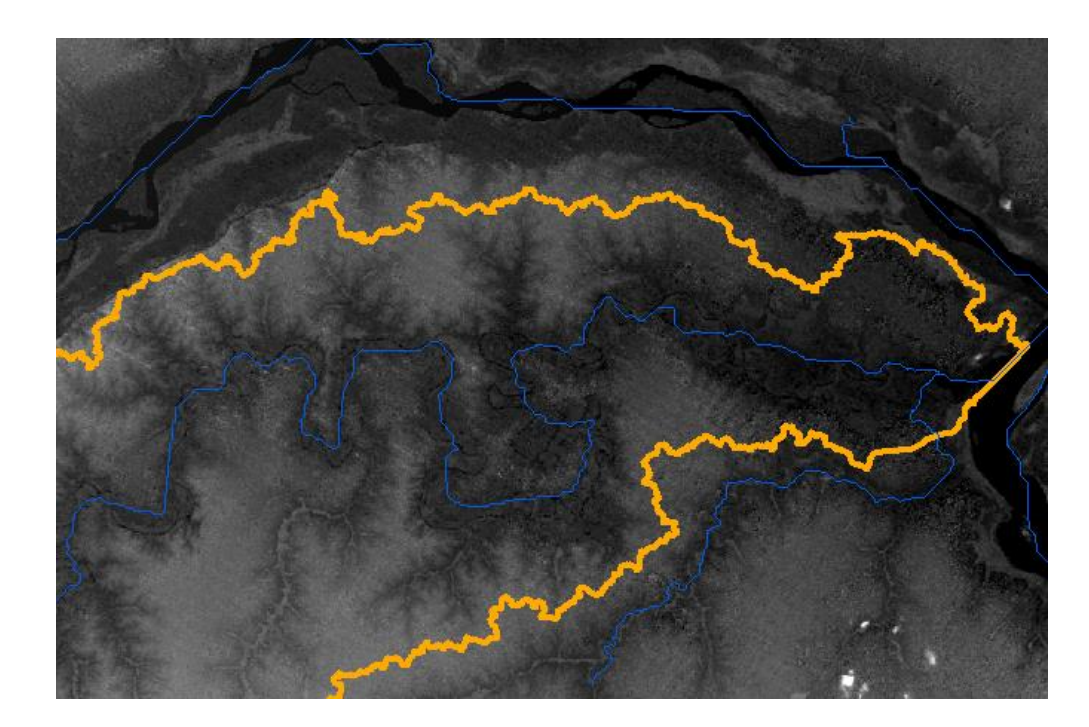

*Figura 25. Resultado límite editado. Fuente: Elaboración propia a partir de ArcGis, 2019.* 

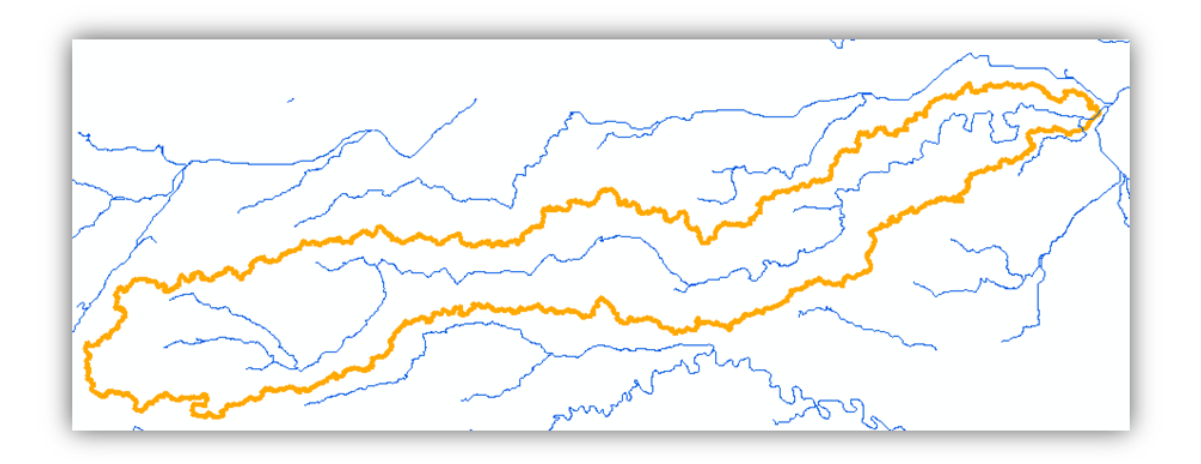

*Figura 26. Límite completo de la cuenca con la red Principal. Fuente: Elaboración propia a partir de ArcGis, 2019.*

<span id="page-42-0"></span>Una vez se tenga el polígono correcto de la cuenca se convierten los *rasters* de las redes principal y secundaria a formato vector con geometría tipo línea [\(Figura 27](#page-42-1) y [Figura 28\)](#page-43-0).

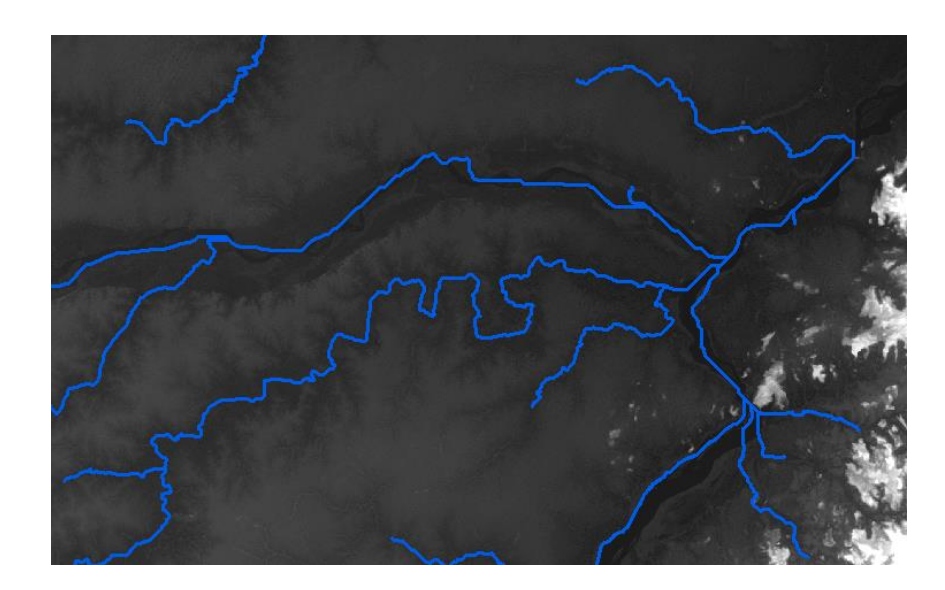

<span id="page-42-1"></span>*Figura 27. Resultado shape tipo línea red primaria. Fuente: Elaboración propia a partir de ArcGis, 2019.*

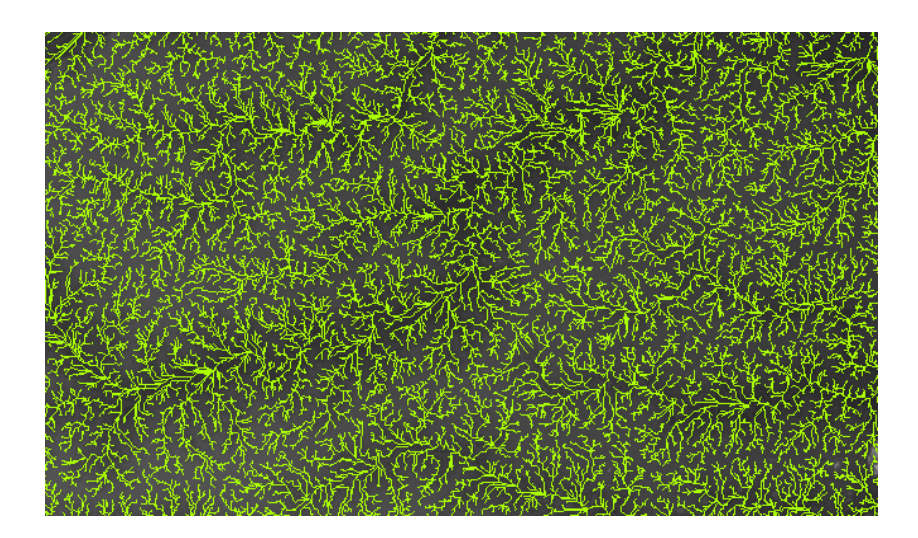

*Figura 28. Resultado shape tipo línea red secundaria. Fuente: Elaboración propia a partir de ArcGis, 2019.*

<span id="page-43-0"></span>Por último, se recortan los drenajes de la red Primaria y secundaria para que queden contenidos dentro del límite de la cuenca del rio Bita [\(Figura 29\)](#page-43-1).

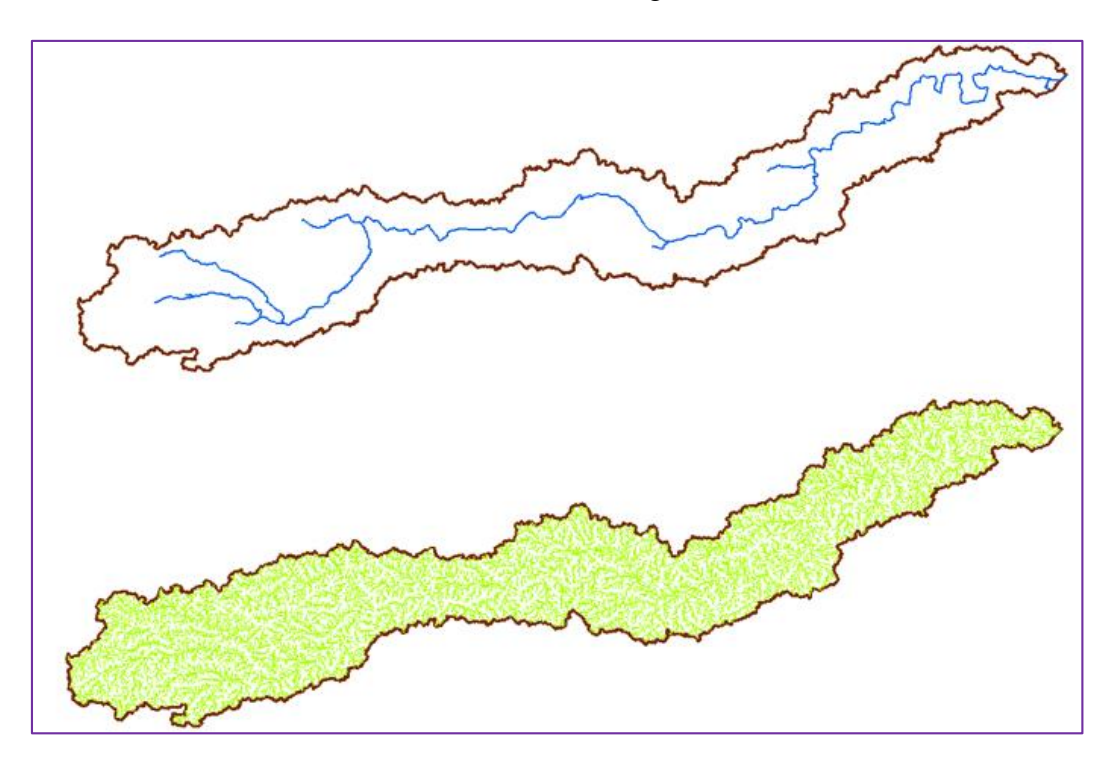

<span id="page-43-1"></span>*Figura 29. Resultado Redes principal y secundaria. Fuente: Elaboración propia a partir de ArcGis, 2019.*

Finalizando el proceso se obtiene el límite de la cuenca del Rio Bita con sus afluentes que conforman las redes principal y secundaria [\(Figura 30,](#page-44-0) [Figura 31](#page-45-0) y [Figura 32\)](#page-45-1).

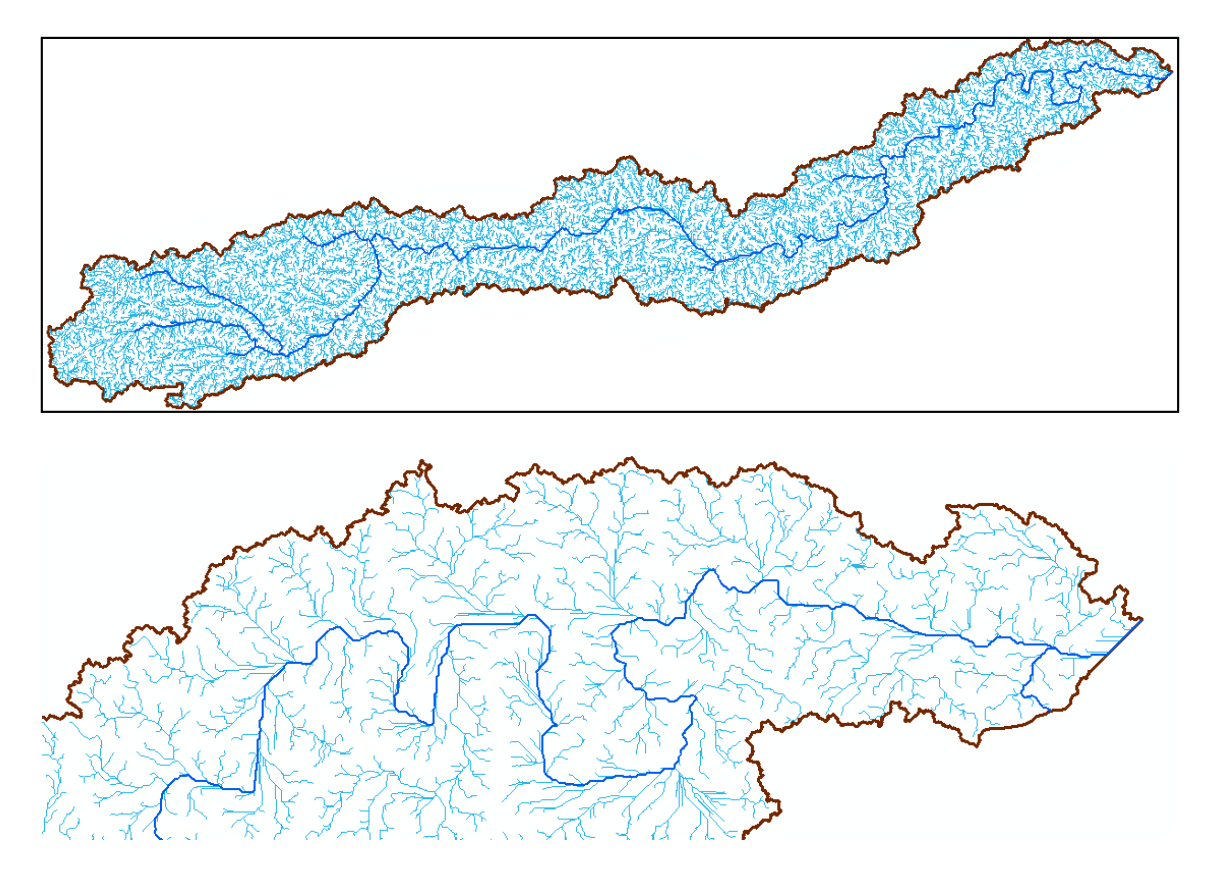

<span id="page-44-0"></span>*Figura 30. Resultado Final: límite de la cuenca del rio Bita. Fuente: Elaboración propia a partir de ArcGis, 2019.*

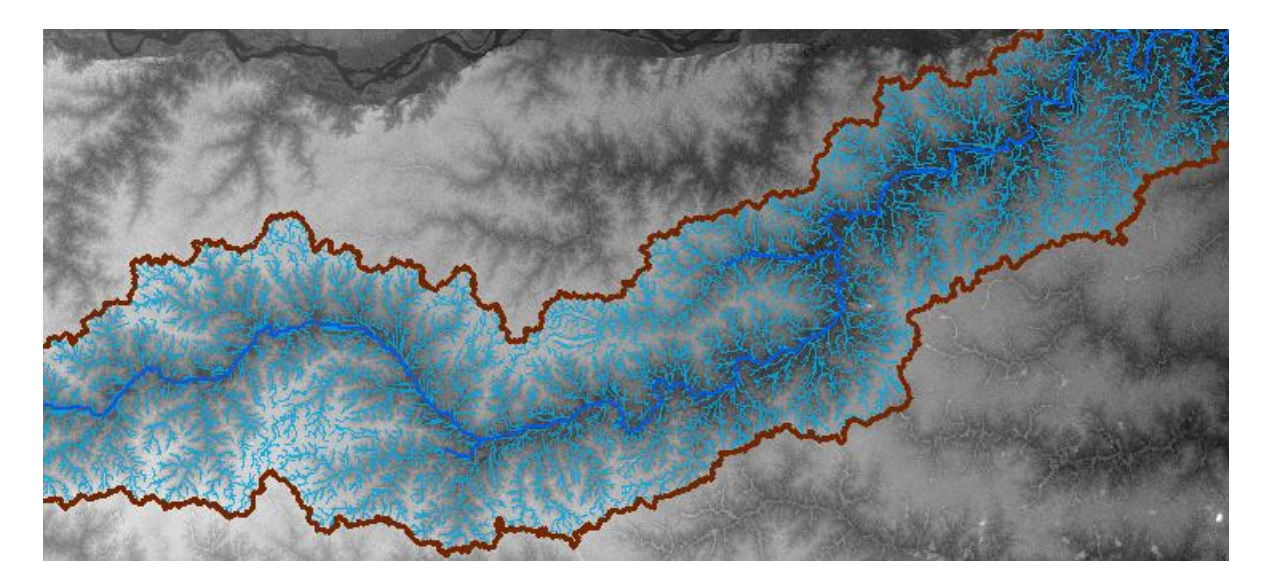

*Figura 31. Cuenca río Bita vs. DEM. Fuente: Elaboración propia a partir de ArcGis, 2019.*

<span id="page-45-1"></span><span id="page-45-0"></span>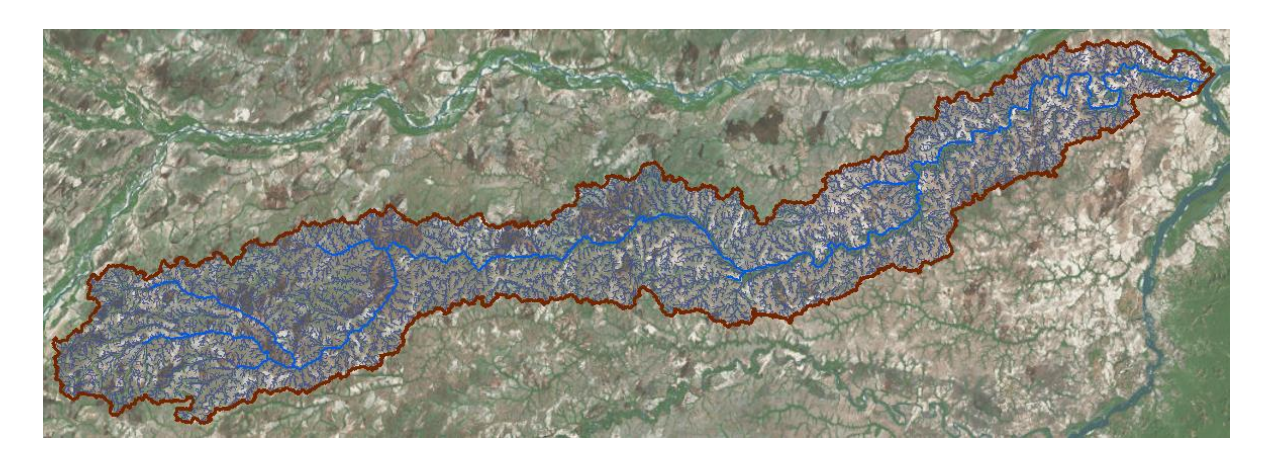

*Figura 32. Cuenca rio Bita sobre imagen servicio Google Earth. Fuente: Elaboración propia a partir de ArcGis, 2019.*

#### **6. RESULTADOS**

# <span id="page-46-1"></span><span id="page-46-0"></span>**6.1. Resultado 1. Límite la cuenca hidrográfica del río Bita a partir de modelos digitales de elevación.**

En este punto se obtuvo el área total en hectáreas de la cuenca ajustada. De igual manera se presenta el área de la cuenca que se excluyó en el tratamiento y revisión de los datos, luego de la fotointerpretación, con el fin de ajustar a la realidad, ya que al no corregir el límite generado de manera automática, implicaría la inclusión de territorios de comunidades no pertenecientes a la cuenca, generando un desequilibrio en términos económicos de inversión social, sobreestimando la población, recursos naturales, entre otros, objeto de análisis dentro los programas y proyectos que hacen parte en la etapa de formulación de un POMCA [\(Figura 1\)](#page-15-1).

| <b>DESCRIPCIÓN</b>                                     | ÁREA (ha)   |
|--------------------------------------------------------|-------------|
| Area de la cuenca generada automáticamente             | 871525,0084 |
| Área de la cuenca excluida luego de fotointerpretación | 53810,5573  |
| Area de la cuenca ajustada                             | 817714,4511 |

*Tabla 1. Resultados generales de la delimitación de la cuenca del río Bita.*

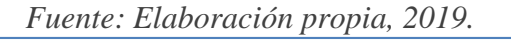

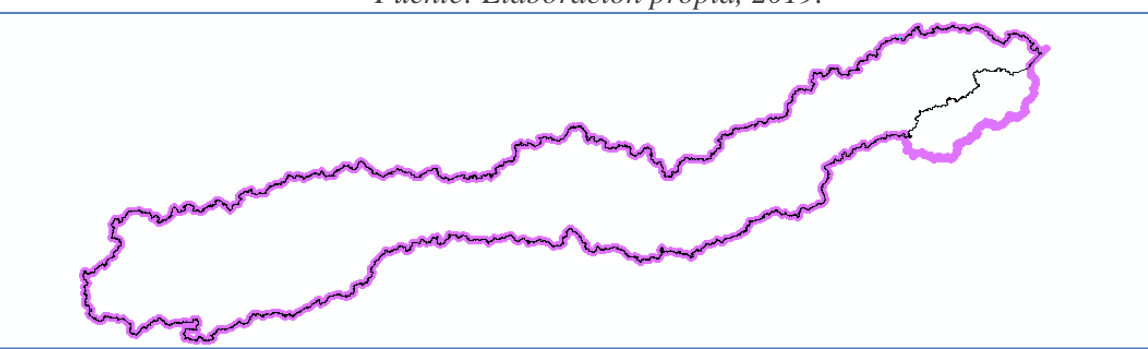

<span id="page-46-2"></span>*Figura 33. Área de la cuenca generada automáticamente (línea morada) vs. Área ajustada (línea negra). Fuente: Elaboración propia a partir de ArcGis, 2019.*

<span id="page-47-0"></span>**6.2. Resultado 2. Obtención de un modelo digital elevación de la zona de interés con base en otros modelos digitales de elevación.**

Se construyo un mosaico con varias escenas DEM de la misión espacial ALOS con el sensor activo PALSAR, que cubren la zona de estudio, garatizando la cobertura total de la cuenca del Río Bita, con un área total de cubrimiento de 4'887.993,6909 ha, como se ilustra en la siguiente figura.

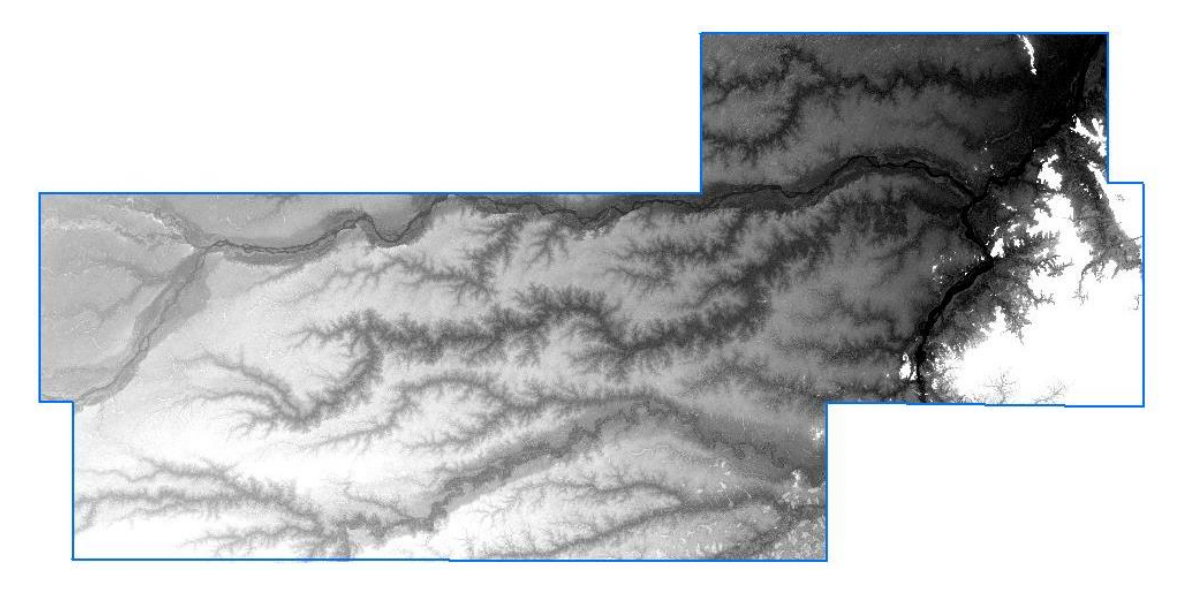

*Figura 34. Mosaico de la zona de estudio. Fuente: Elaboración propia a partir de ArcGis, 2019.*

<span id="page-47-2"></span><span id="page-47-1"></span>La imagen se proyectó del sistema de coordenadas geográfico WGS 84 al sistema de coordenadas planas Magna Sirgas Origen Este-Este, se configuro con un tamaño de celda de 12.5m \*12.5m y con un peso final de 1.65 GB.

# **6.3. Resultado 3. Actualización de la red hídrica primaria y del drenaje doble a escala 1:25.000 de la cuenca del río Bita por técnicas de geoprocesamiento cartográfico.**

Mediante la utilización de los productos geográficos, tales como las imágenes de satélite entre marzo y diciembre de 2018 del satélite Sentinel-2, la red primaria hídrica construida a partir del mosaico DEM con el uso del módulo *Hydrology* de las herramientas de geoprocesamiento del software ArcGIS, se actualizaron 5.230,4154 ha dentro del área de la cuenca, a partir de interpretación de imágenes no convencionales y digitalización cartográfica, cumpliendo los parámetros de captura de las especificaciones técnicas para la generación de cartografía básica del IGAC, correspondientes al elemento cartográfico "Drenaje Doble" en un recorrido de 672,5 km de la base cartográfica escala 1:25.000.

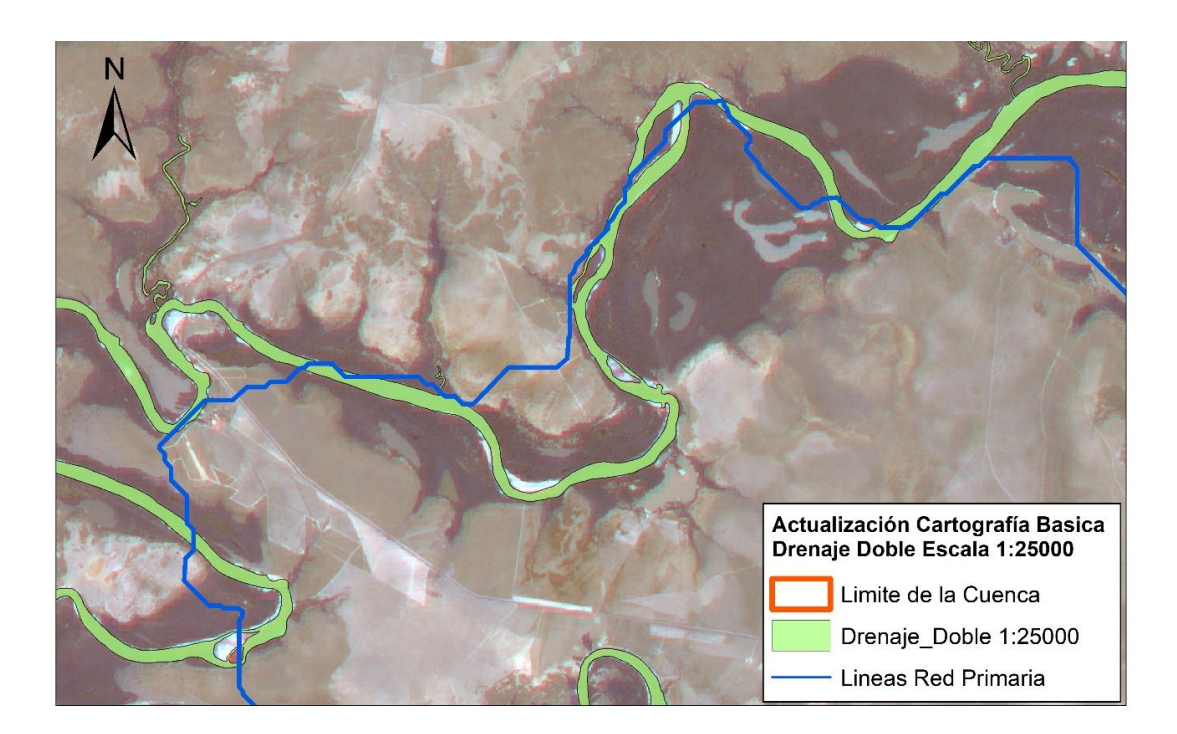

<span id="page-48-0"></span>*Figura 35. Actualización de la cartográfica básica escala 1:25000 drenaje doble. Fuente: Elaboración propia a partir de ArcGis, 2019.*

<span id="page-49-0"></span>**6.4. Resultado 4. Actualización de la red hídrica secundaria y de la capa de drenajes sencillos a escala 1:25.000 de la cuenca del río Bita por técnicas de geoprocesamiento cartográfico.**

De igual manera con la utilización de los insumos mencionados en el punto anterior, mediante procesos de edición y estructuración cartográfica se actualizaron alrededor de 5427 drenajes sencillos a escala 1:25.000 pertenecientes a los afluentes de la cuenca del rio Bita.

Cabe notar que aunque se generó una red secundaria hidrográfica de manera automatizada, por técnicas de geoprocesamiento a partir de datos raster, es necesario hacer la actualización supervisada de los drenajes a partir de interpretación imágenes no convencionales, digitalizando los cursos actuales de los drenajes, tomando como referencia los drenajes sencillos de la cartografía existente, ya que la densidad de drenajes obtenidos en el geoprocesamiento puede variar según los parámetros adoptados, arrojando una gran cantidad de segmentos que son pseudo vectores, y que hacen dispendiosa las tarea de actualización, clasificación y verificación, por eso es primordial el uso imágenes de satélite multiespectrales recientes, aplicando combinaciones de bandas involucrando el infrarrojo cercano que permiten diferenciar la concentración de agua en el suelo, y su escorrentía y recorrido.

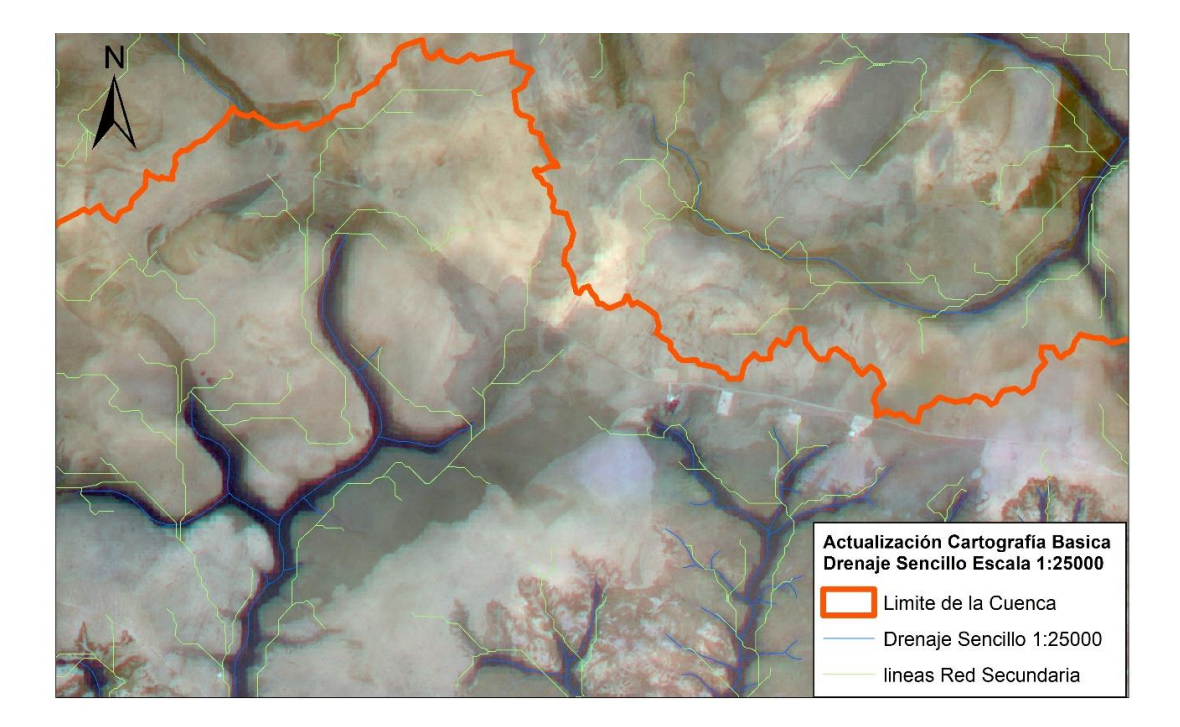

*Figura 36. Actualización de cartográfica básica escala 1:25000 drenaje sencillo. Fuente: Elaboración propia a partir de ArcGis, 2019.*

# <span id="page-50-1"></span><span id="page-50-0"></span>**6.5. Resultado 5. Metodología aplicada a zonas con cartografía desactualizada y con una topografía plana.**

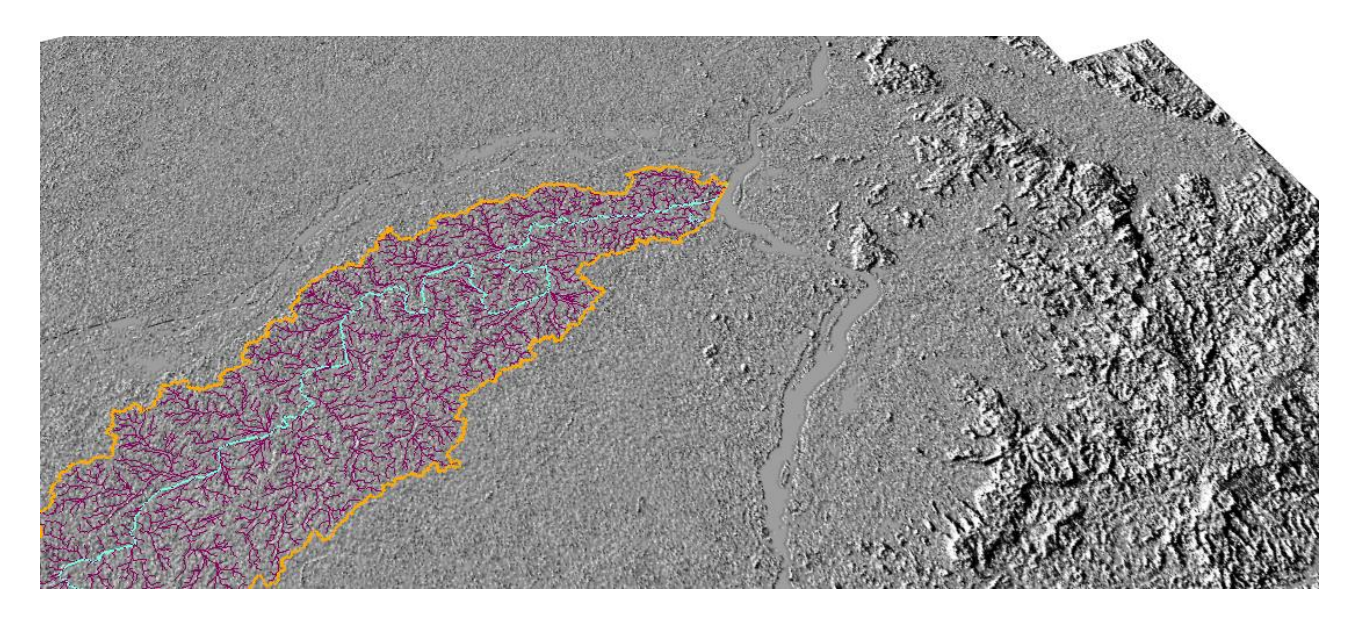

<span id="page-50-2"></span>*Figura 37. Panorámica del relieve de la zona de estudio Fuente: Elaboración propia a partir de ArcGis, 2019.*

#### **7. Conclusiones**

- <span id="page-51-0"></span> La utilización de las herramientas SIG en productos geográficos dispuestos en la web, son un referente clave en la optimización de tiempos y recursos, para la delimitación de cuencas de gran extensión superficial. Ya que para el área de estudio se contaba con información cartográfica oficial IGAC, desactualizada y con un detalle en escala pequeña 1:50.000 en la mayor parte de la cuenca y un pequeño sector en escala media 1:25.000, y se actualizo actualizar dicha base con información reciente, y se llevo a una escala estándar media de 1:25.000, lo que se convierte en un elemento fundamental y estructurador para la toma de decisiones en el territorio, como lo es la definición del límite de la cuenca para la formulación de un POMCA.
- Fue acertada la decisión de usar productos geográficos gratuitos como las imágenes satelitales multiespectrales Sentinel-2 y el DEM de alta resolución Alos Palsar, utilizando técnicas de teledetección espacial, ya que permitieron obtener resultados efectivos, como productos geográficos que cumplen con los niveles de los elementos de calidad (Omisión, Exactitud Posicional, Exactitud Temática y Temporal, Consistencia Lógica y Coherencia Temática) enmarcados en los lineamientos de las Especificaciones Técnicas de producción de Cartografía Básica del IGAC que superan los valores de conformidad, establecidos en dichas especificaciones.

 Se obtuvo en términos económicos un ahorro al utilizar productos gratuitos, como las imágenes satelitales y DEM de alta resolución, utilizadas en el desarrollo del proyecto, esto a una mayor escala incide de manera positiva y óptima en la ejecución efectiva y austera de los recursos destinados a grandes proyectos, que se puedan formular y ejecutar desde las entidades gubernamentales.

 Aunque el software hace de manera automatizada la gran parte del proceso de la delimitación de la cuenca, sus los resultados serán siempre sometidos a revisión, porque para este tipo de estudios se requiere de una parte de análisis de fotointerpretación y sería un error acatarlos sin contrarrestarlos con información complementaria, debido a que el software puede tener un margen de error en la interpretación de los datos.

- Los resultados de este trabajo o metodología son definitivamente un referente para otros proyectos del ámbito ambiental y político, permitiendo comparar datos y cifras, a partir de resultados de análisis espacial que son la base en el proceso de toma de decisiones en cualquier territorio donde se requiera actuar o analizar.
- <span id="page-52-0"></span> Este trabajo es un ejemplo efectivo y práctico, de la utilidad de productos geográficos no convencionales, información geográfica oficial y de las herramientas SIG como un instrumento que alimenta el sistema de gestión en el gerenciamiento de proyectos durante la fase de toma de decisiones en cualquier etapa.

#### **8. Recomendaciones**

- Es conveniente realizar desde otro software de procesamiento de imágenes la construcción del mosaico del modelo digital de elevación como ERDAS o ILWIS en sus diferentes versiones; ya que estos programas al usar algoritmos diferentes arrojarían imágenes con diferentes valores y por medio del análisis de las estadísticas de los datos raster, se podrían comparar con el DEM del software empleado, y se escogería la mejor imagen para refinar las resultados.
- Para una mayor optimización de costos se recomienda utilizar software libre como QGIS que ya cuenta con funciones de este tipo de procesamientos.
- Es recomendable en lo posible contar con estaciones de trabajo debido a que los procesamientos de imágenes suelen tardar varias horas y están supeditados a que fallen o presenten errores y por tanto generarían reprocesos y pérdidas de tiempo.
- <span id="page-53-0"></span> Se debe agotar la búsqueda de insumos cartográficos actualizados y revisar constantemente nuestras fuentes de información.

## **9. Bibliografía**

ESRI. (20 de Abril de 2019). *ArcGis Resourses*. Obtenido de http://resources.arcgis.com/es

Geraldi, A., Piccolo, M., & Perillo, G. (2010). Delimiación y estudio de cuencas hidrográficas con modelos hidrológicos. *Investigaciones geográficas, nº 52*, 215 - 225.

GIS RESOURCES. (12 de 07 de 2015). *Gis Resources*. Recuperado de http://www.gisresources.com/author/gisresources/

IDEAM. (2013). *Zonificación y codificación de uniDades hidrográficas e hidrogeológicas de Colombia.* Bogotá: Publicación aprobada por el Comité de Comunicaciones y Publicaciones del IDEAM.

IDEAM. (25 de 04 de 2019). *Sistema Ambiental de Colombia- SIAC*. Recuperado de http://www.siac.gov.co/pomcas

Navia, J. (2014). El Bita será un Río Protegido. *Revista Semana*.

Pachamama-ONG Ambiental. (2014). *Análisis de actores de la cuenca del río Coello en el departamento del Tolima.* Ibagué: Corporación Autónoma Regional del Tolima-CORTOLIMA.

Perez, M., & Quispe, P. (2017). *Estimación del volumen de agua superficial en las cuencas de los rios Totaré, Coello y Totaré-Coello en el municipio de Ibagué, departamento de Tolima aplicando el modelo hidrológico DISAPRO I.* Bogotá: Centro de investigación y desarrollo en información geográfica-CIAF.

Romero, M., Ocampo-Piedrahita, O., Polanco, H., & Sarmiento, A. (2016). *Análisis de información cartográfica, elaboración de mapa de coberturas y ecosistemas y las unidad hidrológicas para el río Bita, departamento de Vichada.* Bogotá: 4D Elements. Consultores, IAvH.

Ruiz, R., & Torres, H. (2008). *Manual de procedimientos de delimitación y codificación de unidades hidrográficas. Caso: America del Sur.* Quito: UICN Sur.

Salazar, F. (2007). Zonificación hidrográfica para Colombia a escalas nacional y regional. *VIII Reunión de Expertos Gubernamentales en Estadísticas* (pág. 40). Lima: Instituto de Hidrología, Meteorología y Estudios Ambientales-IDEAM.

Tomlinson, R. (2008). *Pensando en el SiG: Planification del sistema de informacion geografica dirigida a gerentes.* ESRI, Incorporated.

Trujillo, F., & Lasso, C. (2017). *Biodiversidad del río Bita, Vichada, Colombia.* Bogotá: Serie Editorial Fauna Silvestre Neotropical. IAvH.

Umveltbundesamt. (2005). *Geographic information system for the Danube river basin.* Viena: Programa de las Naciones Unidas para el Desarrollo.

Verdin, K., & Verdin, J. (1999). A topological system for delineation and codification of the Earth's river basins. *Journal of Hydrology 218*, 1-12.